# 目录

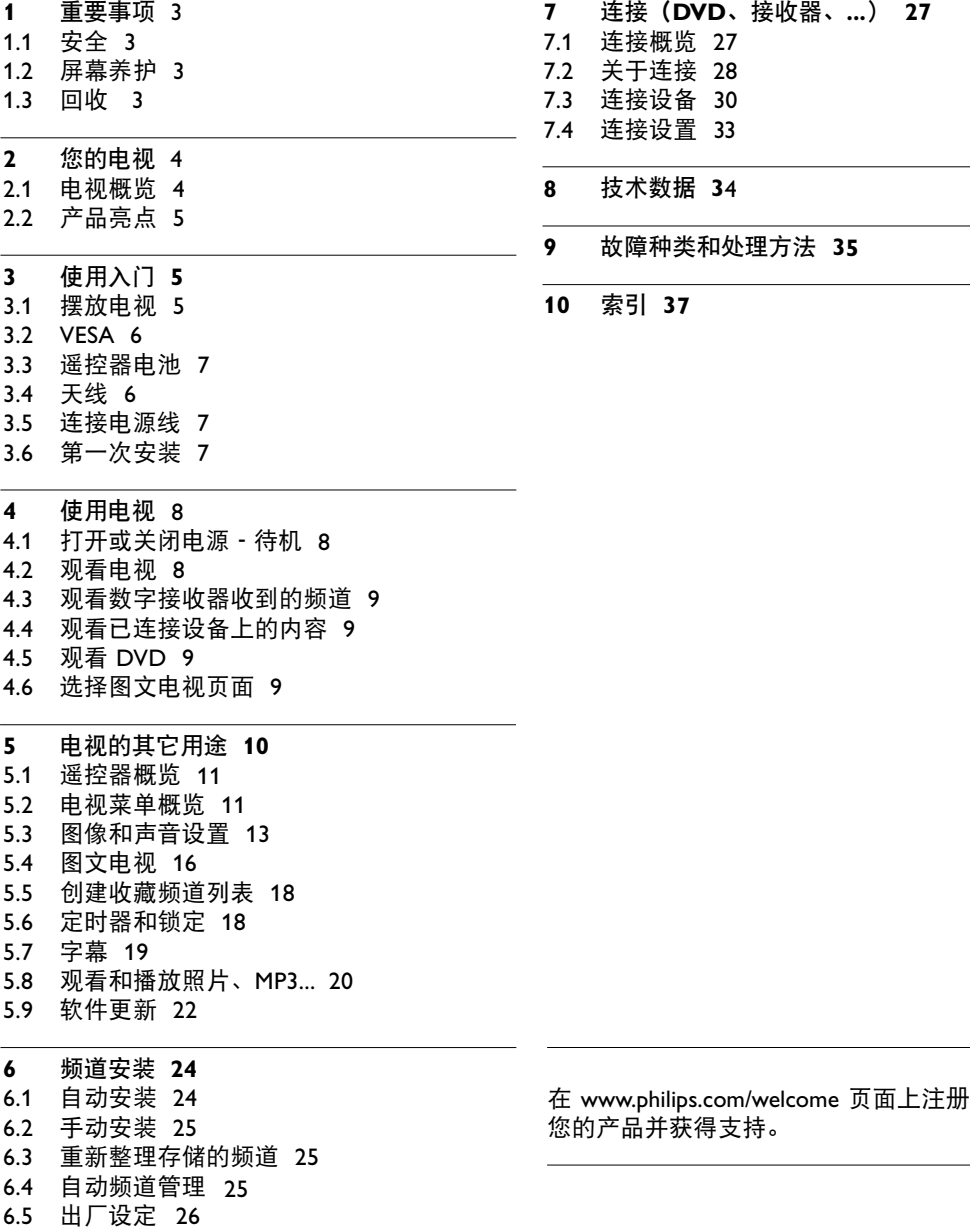

- 连接(**DVD**、接收器、**...**) **27** 。<br>于连接 28 连接设置 33 连接概览 27 *.*<br>接设备 30 技术数据 34
- 故障种类和处理方法 **3 5**

索引 37

2007 © Koninklijke Philips Electronics N.V. 保留所有权利。规格如有更改, 恕不另行通知。所有商标是 Koninklijke Philips Electronics N.V. 或它 们各自所有者的财产。

飞利浦保留随时更改产品的权利,而 且没有义务对较早前提供的产品进行 相应的调整。

本手册中的材料对于本系统的设计用 途来说已经足够。如果产品或其单个 模块或程序用于除此处指定目的之外 的其它目的,必须首先确认其有效性 和适合性。飞利浦保证材料本身没有 侵犯任何美国专利。未明示或暗示其 它保证。

#### 保修

用户不可更换任何部件。

请勿打开或取下盖子和暴露出产品内 部。必须由飞利浦服务中心和官方修 理店维修。否则所有声明或暗示的保 修都将失效。

本手册中明确禁止的任何操作、本手 册中未建议或授权的任何调整或装配 步骤均不属于保修范围。

#### 像素特性

该液晶显示产品有大量的彩色像素。 尽管其有效像素高达 99,999% 或以 上,但屏幕仍可能持续出现黑点或 亮点(红色、绿色或蓝色)。这是显 示器的结构属性(在通用行业标准之 内),不是故障。

#### 开放源代码

该电视包含开放源代码的软件。飞利 浦可根据请求,以软件交换常用介质 交付或提供机器可读取的相应源代码 完整副本,收费不超过实际发布源代 码的成本。 此服务自购买本产品之日起 3 年内有 效。要获得源代码,请写信至 Philips Innovative Applications N.V. Ass. to the Development Manager

Pathoekeweg 11 B-8000 Brugge Belgium

### 符合 EMF 标准

Koninklijke Philips Electronics N.V. 主要面 向广大消费者制造和销售各类产品, 包括通常能放射和接收电磁信号的各 种电子设备。

飞利浦的主要 Business Principles 之 一就是要对我们的产品采取各种必要 的健康和安全措施,符合所有相应的 法律要求,并在生产产品时严格遵照 EMF 标准。

飞利浦致力于开发、生产和销售对人 体健康无任何危害的产品。

飞利浦称,据目前的科学证明,如果 其产品使用得当,则对人体毫无危害。 长期以来,飞利浦始终在国际 EMF 和 安全标准的制定工作中扮演着积极的 角色,这就使飞利浦总能预知标准 ® Windows Media 是 Microsoft 的发展趋势,并率先应用到其产品 Corporation 在美国和/或其它国家/地 中去。

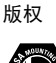

VESA、FDMI 和 VESA 安装兼容徽标 是 VESA(Video Electronics Standards Association, 视频电子标准协会)的 商标。

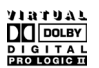

在杜比实验室许可下制造。"Dolby"、 "Pro Logic"和双 D 符号 DO 是杜比 实验室的商标。

# BBE.

在 BBE Sound, Inc. 许可下制造。 由 BBE, Inc. 根据以下美国专利中的 一个或多个授予许可:5510752、 5736897。BBE 和 BBE 符号是 BBE Sound Inc. 的注册商标。

® Kensington 和 MicroSaver 是 ACCO World Corporation 在美国注册和全球 其他国家已注册及正在申请的商标。 所有其它已注册和未注册的商标是其 各自所有者的财产。

区的注册商标或商标。

# **1**  重要事项

开始使用本产品之前请阅读该用户手册。

请注意本节的内容,并严格遵守其中的说明。 不遵守这些说明所造成的损坏不在保修范围内。

### **1.1**  安全

- 为了避免短路, 切勿将本产品暴露在雨中或 水中。
- 为了避免火灾或触电的危险, 切勿将明火 (例 如点燃的蜡烛)靠近电视。
- 在电视周围至少留出 10 厘米 (4 英寸) 的空 间以便通风。
- 请远离辐射体或其它热源。
- 切勿将电视安装在封闭的空间,例如书柜。请确 保窗帘、橱柜等不会阻挡通过通风槽的气流。
- 请确保电视不会跌落。请将电视放置在稳固的 平坦表面,而且仅使用随电视提供的座架。
- 为了避免损坏电源线以及可能引起的火灾或触 电,切勿将电视或其它可能夹住电源线的东西 放在电源线上。
- 将电视安装在旋转支架或 VESA 壁挂托架上 时,请避免电源插头产生拉力。部分松动的电 源插头可能引起电弧或火灾。

### **1.2**  屏幕养护

- 在清洁前拔下电视的插头。
- 用柔软的湿布擦拭屏幕表面。切勿采用其它任 何材料(化学或家用清洁剂)。这样可能损坏 屏幕。
- 切勿用硬物接触、推按、擦抹或撞击屏幕, 这 样可能会永久性地刮花、损伤或损坏屏幕。
- 为了避免变形和褪色,请尽快擦掉水滴。
- 固定图像 尽量避免固定图像。如果不能,请降低屏幕的 对比度和亮度,以防止损坏屏幕。 固定图像是在屏幕上保持很长时间的图像。固 定图像的示例有:屏幕菜单、图文电视页面、黑 条、股市信息、电视频道徽标、时间显示等等。

### **1.3**  回收

- 请将包装送至您当地的回收中心。
- 请根据当地的规章制度妥善处理旧电池。
- 本产品采用可回收利用的材料设计和制造。
- 本产品不应与其它家庭垃圾一起弃置。请熟悉 当地的环保回收机制和当地的规章制度,或询 问您的经销商。随意丢弃垃圾会危害环境和人 类健康。(EEC 2002/96/EC)

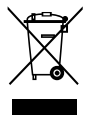

# **2**  您的电视

本节简要概述了该电视的控制和功能。

### **2.1**  电视概览

侧面控件

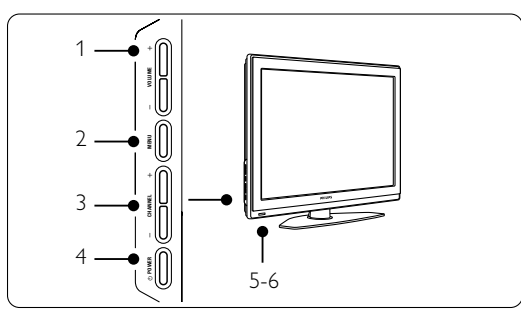

- 1 音量调节
- 2 菜单
- 3 节目或频道选择
- 4 电源开关
- 5 LED 指示灯(蓝色表示电源打开;红色表示 待机)
- 6 遥控传感器

### 侧面连接器

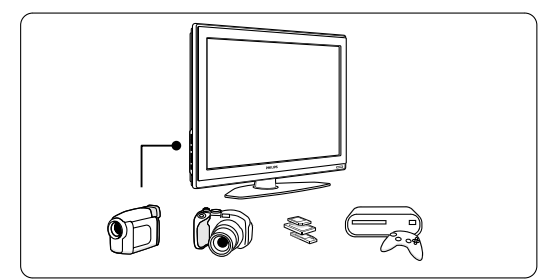

用于连接相机、游戏控制台、耳机或 USB 存储 设备。

### 背面连接器

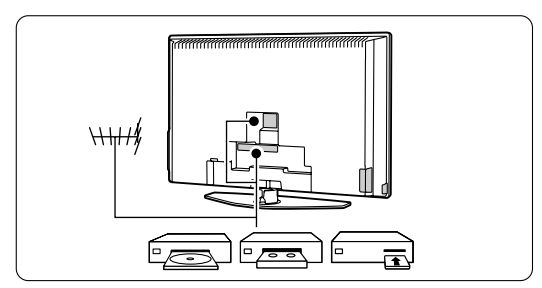

用于连接天线、DVD、VCR 或其它设备。

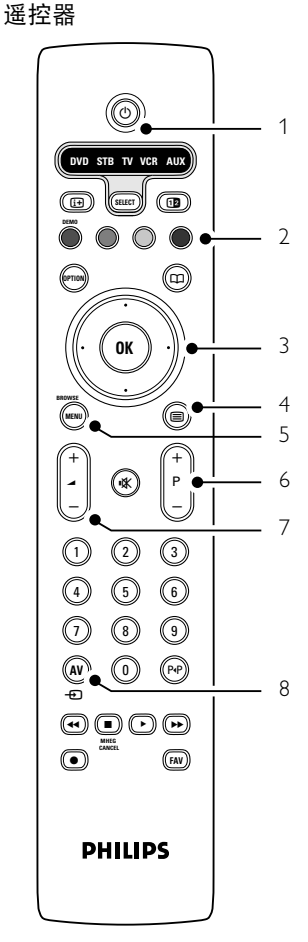

- 1 待机或开机
- 2 彩色键
- 。<br>3 导航键(上、下、左、右)**OK**
- 4 图文电视键
- 5 菜单键
- 6 节目选择
- 7 音量调节
- 8 DVD、VCR、... 设备选择

在第 5.1 节"遥控器概览"中介绍了有关遥控器 的详细信息。

## **2.2**  产品亮点

您的新电视配备了一些最现代化的音频或视频创 新技术。 您的电视具有以下优势...

#### 锐腾核芯引擎

从任何来源均可获得完美的画面质量。

### 100 Hz 瞬时响应

可提供超清晰的运动画面、更佳的黑色级别、高 对比度、无闪烁、安静画面及更大的观赏角度。

### HDMI 连接器

3 个 HDMI 连接器,可提供最高品质的高清连接。

#### USB 接口

用于连接多媒体,可立即观看或播放您的照片或 音乐。

# **3**  使用入门

本节帮助您摆放和首次安装电视。

### **3.1**  摆放电视

### ) 注意

在摆放电视之前,请仔细阅读第 1.1 节"安全"中 的安全注意事项。

大屏幕电视很重。至少要有两个人来搬运和处置 电视。

在摆放电视或将它安装在墙上之前,请先连接您 的设备。

看电视的理想观看距离是屏幕尺寸的三倍。

为了获得理想的观看条件,请将电视放置在光线 不会直射到屏幕的地方。

### Kensington 安全插槽

您的电视背面配备有 Kensington 安全插槽,可供 防盗锁使用。

Kensington 防盗锁需要单独购买。

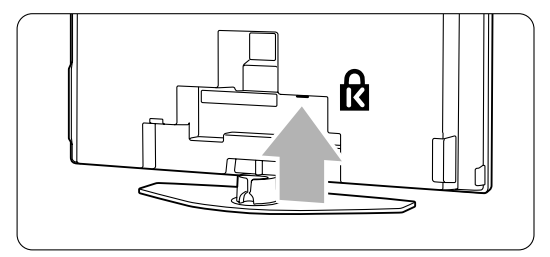

## **3.2 VESA** 兼容安装

### ) 注意

根据电视机重量,使用符合安全标准以及 VESA 标准的托架。

严格按照您的VESA 标准托架随附的说明来安装 电视机。

Koninklijke Philips Electronics N.V. 对由于安装不 当而造成的意外或损害不负任何责任。

电视按照 VESA 标准安装而准备。 不包含此托架。 使用符合 VESA 标准的托架,代码是 VESA MIS-E, 200, 100, 4 的安装。

准备电视以进行符合 VESA 标准的安装。

在电视机背面定位 6 个 VESA 螺钉孔。

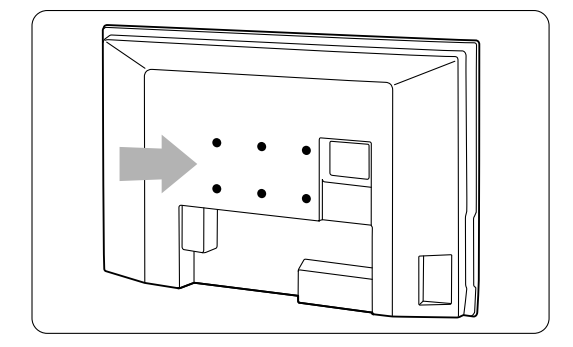

**Contract** 

## **3.3**  遥控器电池

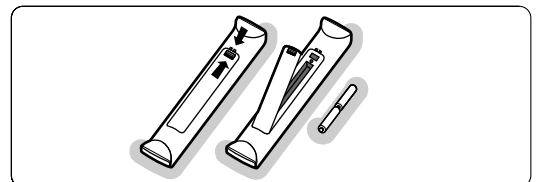

■ 打开遥控器背面的电池盖。 2】放入 2 节电池(AA-R6-1 类型,**1.5V**)。确保 电池的 + 和 - 极按照电池盒内的标记对齐。 **3 关闭电池盒盖。** 

### ●注

如果长时间不使用遥控器,请取出电池。

### **3.4**  天线

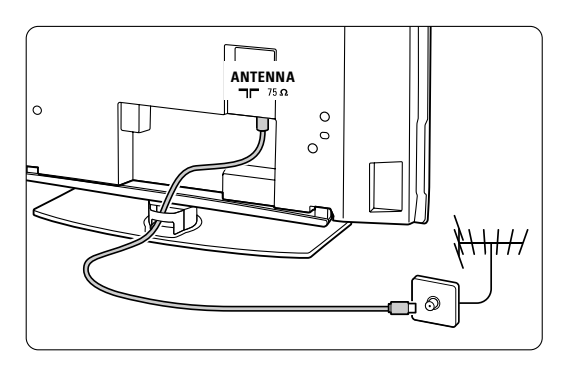

- 在电视背面找到天线接口。
- 2 将天线牢固地插入天线插座 TF Antenna。

**3.5**  连接电源线

■ 检查您的电源电压是否与电视背面的标签上 印刷的电压相符。如果电压不同,切勿插入 电源线。

2 牢固地插入电源线。

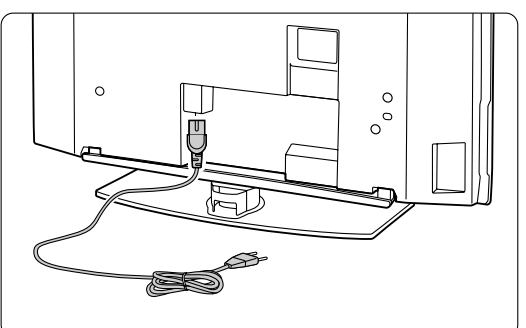

电视的电源始终不会完全断开,除非将电源线从插 座上拔下。因此必须随时可以接触到电源插头。

### **3.6**  第一次安装

第一次(而且只会在第一次)插入电源线时, 安 装过程将自动启动。请按照屏幕上的说明操作。

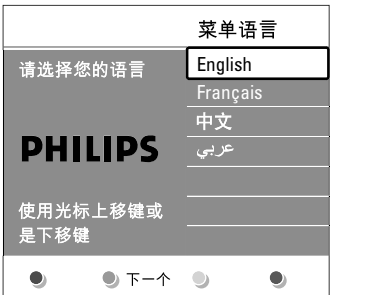

### ◆ 提示

- 如果您发现选择了错误的语言,请按遥控器上 的红色键返回语言选择菜单。
- 要重新整理已存储的频道, 请参见第 6.3 节 "重 新整理存储的频道"。

# **4**  使用电视

了解日常使用中如何操作电视。

### **4.1**  打开或关闭电源 **-** 待机

要打开电视:

- 如果待机指示灯熄灭,则按电视 侧的 (<sup>I</sup>) POWER。
- 如果待机指示灯亮起,则按遥控器上的(1)。

要切换至待机模式:

• 按遥控器上的(り。

要在没有遥控器的情况下从待机模式切换至开机:

• 首先按电视侧面的 (!) POWER 关闭电源, 然后再次按 (l) POWER 打开电视。

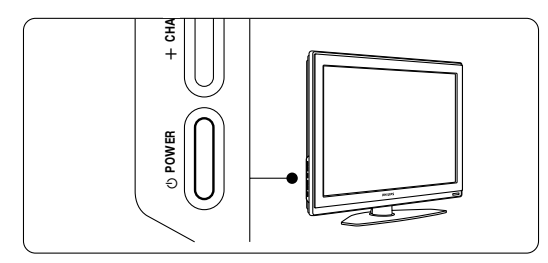

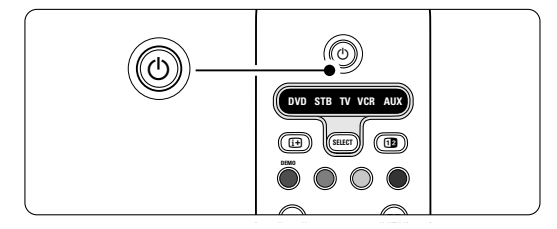

要关闭电视:

• 按电视侧面的 め POWER。

**Contract** 

### ●注

在插座上,电视就在消耗能源。该电视的待机功 能源消耗将会造成空气和水污染。只要电源线插 耗很低。  $\mathcal{V}$   $\mathcal{V}$   $\mathcal{V}$   $\mathcal{V}$   $\mathcal{V}$ 

## **4.2**  观看电视

### **4.2.1** 切换频道 **DEMO**

- 要切换电视频道:
	- 在遥控器上按数字或按 P+ 或 P-。 a **OPTION**
	- 按电视侧面控件上的 PROGRAM/CHANNEL - 或 +。
- 2 按 P·P 返回观看的上一个电视频道。

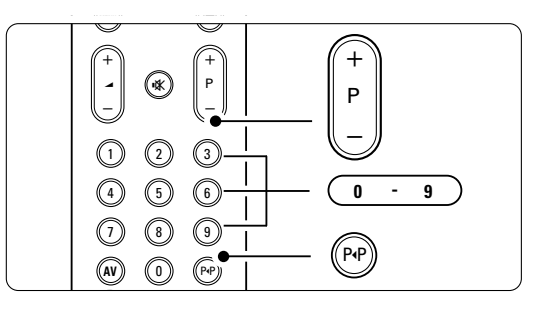

**SELECT** i b

#### **4.2.2** 调整音量 **CANCEL** ® **FAV MHEG**

- ‡ 要调整音量:
	- 在遥控器上按 ⊿ + 或 -

Ò ‡ π †

- 。<br>• 按电视侧面控件上的 VOLUME + 或 -。
- 2 要静音:
	- 按遥控器上的
	- 再次按 �� 将恢复声音。

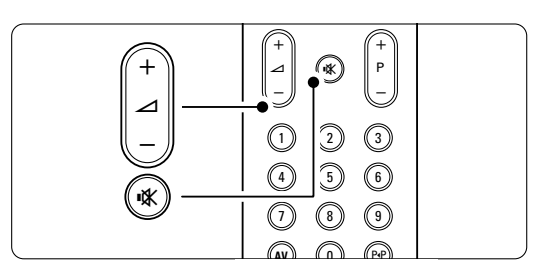

### **4.3** 观看数字接收器收到的频道 ®

- 1 打开数字接收器。 来自接收器的图像可能会自动出现在屏幕上。 **MENU** b
- 使用数字接收器的谣控器选择电视频道。
- 如果没有出现图像:
- 按遥控器上的 AV + n。

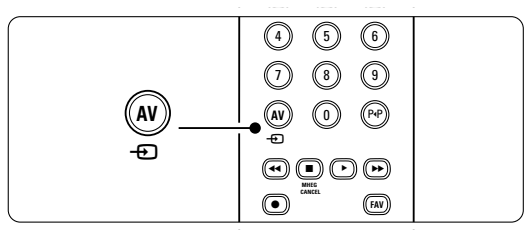

- 2 反复按 AV + 这择设备。等待几秒钟, 直到电视上出现图像。
- **R** 按 OK。
- 图 使用数字接收器的遥控器选择电视频道。

# **4.4**  观看已连接设备上的内容 RC4350\_input\_2K7.eps

1 打开设备。 来自设备的图像可能会自动出现。

如果没有出现图像:

- 2 按遥控器上的 AV + p。
- **3** 反复按 AV + 这选择设备。等待几秒钟, 直到电视上出现图像。
- 4 按 OK。
- 图 使用设备的遥控器选择电视频道。

### **4.5**  观看 **DVD**

- **1** 将 DVD 碟片插入播放机。
- $\overline{2}$  按 PLAY  $\blacktriangleright$ .

来自播放机的图像会自动出现在屏幕上。

- 如果没有出现图像:
- 按遥控器上的 AV + n。

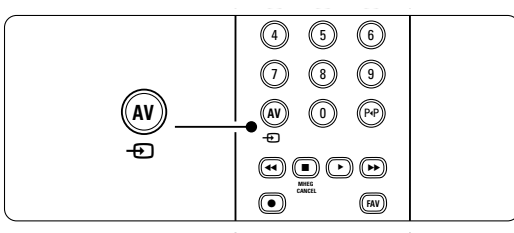

- 反复按 AV → 选择 DVD 播放机。等待几秒 钟,直到电视上出现图像。
- **R** 按 OK。
- $\blacksquare$  按 PLAY  $\blacktriangleright$ 。

# 4.**6** 选择图文电视页面

电视频道经常通过图文电视广播信息。图文电视 仅提供英文内容。中国不提供图文电视,所以不 支持此功能。

要观看图文电视:

 $\blacksquare$  #  $\blacksquare$ .

出现主索引页面。

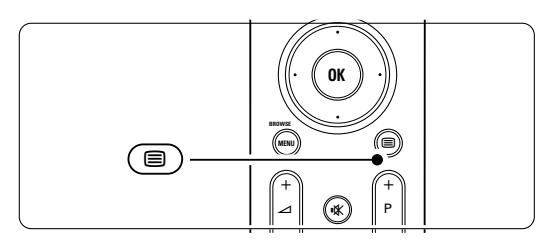

- 2 要选择您所期望的页面:
	- 用数字键输入页面编号。
	- 按 P- 或 P+ 或向上/向下的导航键观看下一 页或上一页。 7 8 9
	- 按一个彩色键选择屏幕底部的一个彩色编 码项目。
- ◆ 提示
- **Sepa**<br>按 P+P 返回观看的上一个页面。
- 再次按 关闭图文电视。

关于图文电视的详细信息, 请参见第 5.4 节"图 文电视"。

# **5**  电视的其它用途

本节介绍电视的更多高级用途:

- 菜单的使用
- 调节图像和声音设置
- 关于图文电视的更多信息(如果有)
- 如何创建收藏频道列表

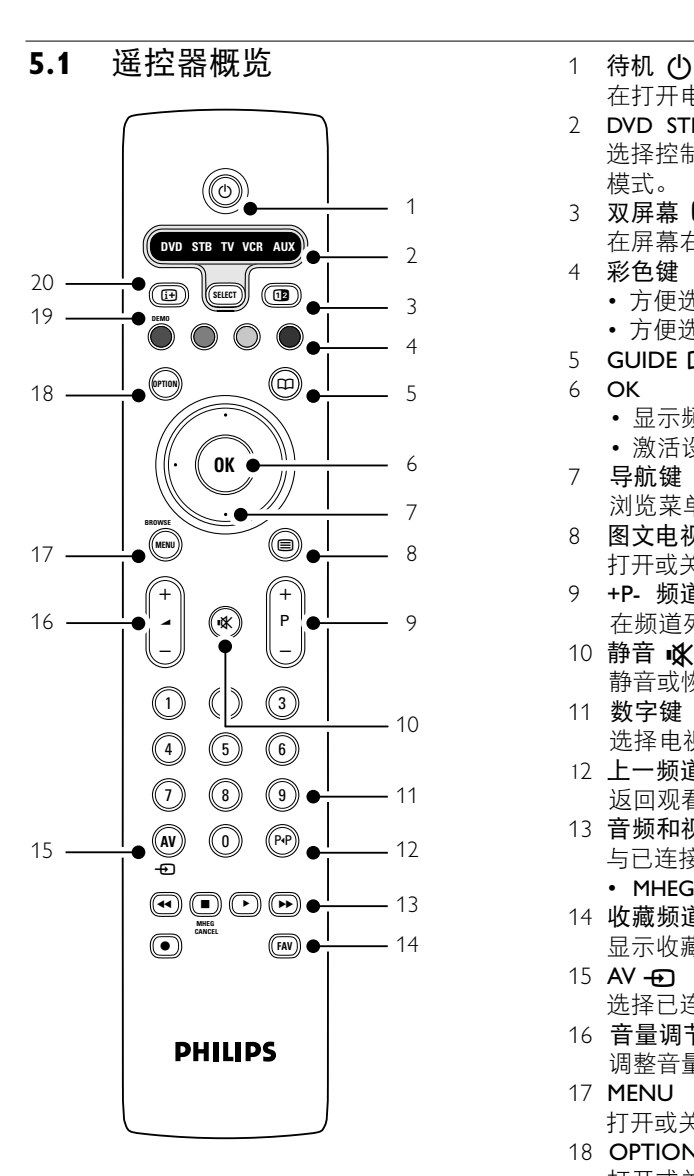

- 如何设置锁和定时器
- 设置字幕和选择字幕语言
- 如何从 USB 存储设备观看照片或播放您喜爱 的音乐。
- 

在打开电视或返回待机模式之间切换。

- 2 DVD STB TV VCR AUX SELECT 选择控制已连接的飞利浦设备或返回电视 模式。
- 3 双屏幕 12
- 在屏幕右侧显示图文电视,左侧显示图像。 4 彩色键
- 方便选择图文电视页面。
	- 方便选择任务。
- 5 **GUIDE CO** 无功能
- 6 OK
	- 显示频道列表。
	- 激活设置。
	- 7 导航键
- 浏览菜单。 8 图文电视 目
- 打开或关闭图文电视(如果有)。
- 9 +P- 频道选择 在频道列表中的上下频道之间切换。
- 10 静音 ¬
	- 静音或恢复声音。 11 数字键
	- 选择电视频道。
- 12 上一频道 P+P 返回观看的上一个频道。
- 13 音频和视频键 ◀◀ ■▶▶● 与已连接的飞利浦设备一起使用。 • MHEG CANCEL 无功能
- 14 收藏频道列表 FAV 显示收藏频道列表。
- $15$  AV  $\bigoplus$ 选择已连接的设备。
- 16 音量调节  $\mathbf{\Delta}$ 调整音量。
- 17 MENU 打开或关闭菜单。
- 18 OPTION 打开或关闭快速访问菜单。

#### 19 DEMO

打开演示菜单,观看电视功能的演示。

20 屏幕信息 [F] 显示频道或节目信息(如果有)。

参阅第 10 节"索引",可以在本手册中找到有 关特定遥控器按键的章节。

### **5.1.2** 用电视遥控器操作已连接的飞利浦设备

我们的大部分音频和视频设备都可以用电视遥控 器操作。

- 按 SELECT 选择要用此遥控器操作的一个 设备。
- **2** 使用音频和视频键可以:
	- 快退或向下搜索 (44)
	- 停止 (■)
	- $\cdot$  播放或暂停 $( \bullet )$
	- 快讲或向上搜索 (▶▶)
	- 录制 (●)

### **5.2**  电视菜单概览

您可以借助屏幕菜单安装电视、调节图像和声音 B 设置并访问各种功能。本节概述了各种菜单,并 **DVD STB TV VCR AUX** 介绍了浏览方法。

**5.2.1**  菜单

■ 按遥控器上的 MENU 按钮显示主菜单。 **2** 按 MENU 按钮退出菜单。

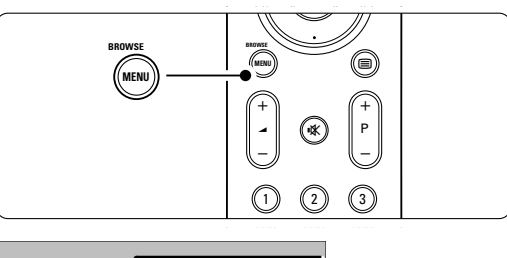

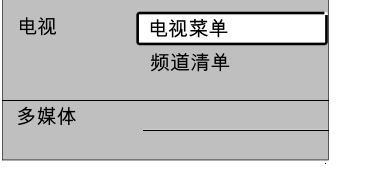

主菜单包含以下项目:

• 电视菜单

选择此菜单进行安装、设置图像和声音及其 它功能。

- 频道清单 选择此项显示频道列表。 可以在此处创建您的收藏频道列表。
- 多媒体 选择此项从 USB 存储设备观看照片或播放 音乐。参见第 5.8 节"观看和播放照片、  $MP3 \sim ...$

### **5.2.2**  使用菜单

通过此示例了解菜单的使用。 ‡ 按遥控器上的 MENU。 **DEMO**

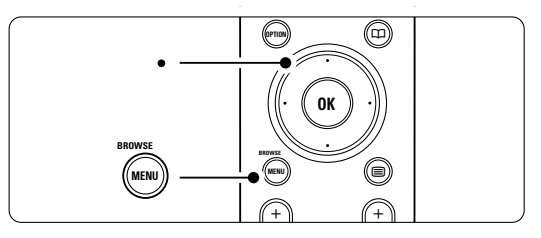

主菜单出现在屏幕上。

| 电视  | 电视菜单 |
|-----|------|
|     | 频道清单 |
| 多媒体 |      |
|     |      |

 $\blacksquare$  按向右的导航键进入**电视菜单**。

| 电视菜单 | 电视设置   |
|------|--------|
| 电视设置 | 设置辅助   |
| 功能   | 恢复标准设定 |
| 安装   | 图像     |
| 软件更新 | 声音     |
|      |        |

图 按向右的导航键进入电视设置菜单。

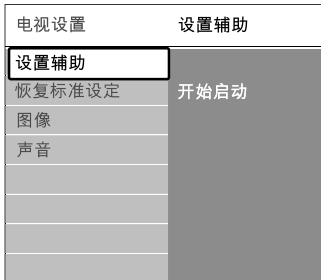

4 按向下的导航键选择图像。

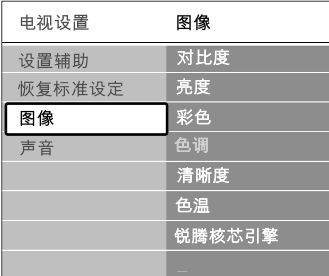

5 按向右的导航键进入图像设置。

| 图像  |    | 对比度 |
|-----|----|-----|
| 对比度 | 90 |     |
| 亮度  | 47 |     |
| 彩色  | 52 |     |
| 色调  | O  |     |
| 清晰度 |    |     |
| 色温  |    |     |
|     |    |     |

### 6 按向下的导航键选择亮度。

| 图像  |    | 亮度 |
|-----|----|----|
| 对比度 | 98 |    |
| 亮度  | 47 |    |
| 彩色  | 52 |    |
| 色调  |    |    |
| 清晰度 |    |    |
| 色温  |    |    |
|     |    |    |

图 按向右的导航键进入"亮度"设置。

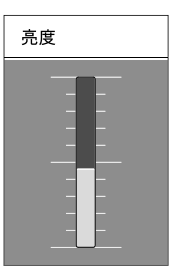

- 8 按上/下导航键调节设置。
- 9 按向左的导航键返回"图像"设置或按 MENU 退出菜单。

### **5.2.3**  快速访问菜单

快速访问菜单使您可以直接访问一些常用的菜 单项。

- **1 按遥控器上的 OPTION。**
- 图 按向上/向下的导航键选择选项。
- 按 OK 显示选定的选项菜单。
- 按上/下/左/右导航键调节菜单中的设置。
- **B** 按 OPTION 退出菜单。

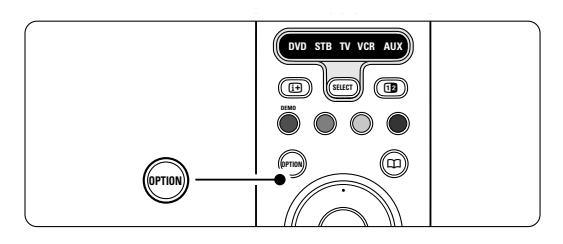

- • 字幕
	- 参见第 5.7 节"字幕"。 **MENU**
- 图像格式 参见第 5.3.4 节"宽银幕图像格式"。
- • 均衡器 参见第 5.3.5 节 "**声音设**置" 。<br>叶钟
- • 时钟 没有图文电视时不适用。

显示时钟

- **1** 按 OPTION 并按▲或▼选择"时钟"。
- 2 按 OK 固定显示时钟。
- 3 按 OPTION 并按 ▲ 或 ▼ 再次选择 "时钟"。
- $\blacksquare$ 按 OK 隐藏时钟。

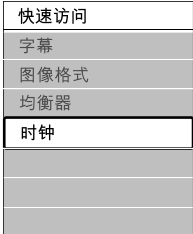

### **5.3** 图像和声音设置

本节介绍如何在菜单中调节图像和声音。

### **5.3.1** 设置辅助

使用设置辅助可以引导您方便地进行基本的图 像、声音设置。

- 按遥控器上的 MENU, 然后选择电视菜单 > 电视设置 > 设置辅助,按向右的导航键进入。
- 2 按 OK。
- 图 按遥控器上的绿色键启动设置辅助。
- 图 按向左或向右的导航键选择左侧或右侧, 根 据您的需要选择设置。
- 图 按绿色键进入下一个设置。 您将会执行多项设置。完成后电视会询问您 是否存储这些设置。
- 图 按绿色键存储您的全部设置。
- 按 MENU 退出菜

#### **5.3.2**  恢复标准设定

将电视设为预设设置之一。每种设置都包括了图 单。 像和声音。

- 按遥控器上的 MENU, 然后选择电视菜单 > 电视设置 > 恢复标准设定,按向右的导航键 进入列表。
- 按向上/向下的导航键选择设置。
- **3** 按绿色键存储您的选择。
- 按 MENU 退出菜

标准设置有:当前、自然、鲜艳、电影

### **5.3.3**  图像设置

本节介绍如何调节所有图像设置。

■ 按遥控器上的 MENU, 然后选择电视菜单 > 电视设置 > 图像,按向右的导航键进入 列表。

图 按向上/向下的导航键选择设置。

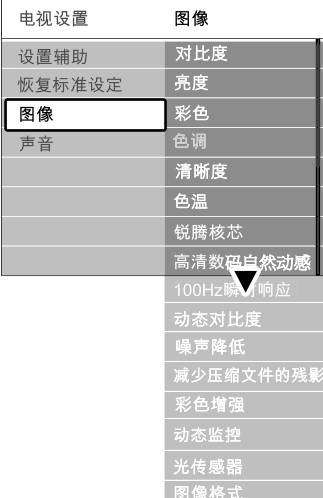

• 对比度 改变图像中明亮部分的亮度,但保持深色部分

的亮度不变。

- • 亮度 改变图像的整体亮度。
- 彩色
- 改变饱和度。
- 色调 如果采用 NTSC 制式进行广播,该水平将补 偿颜色的变化。
- • 清晰度 改变细节部分的清晰度。
- 色温 可将颜色设为普通、暖色调(偏红)或冷色 。<br>(偏蓝) 。选择"自定义"可以在"自定义 色彩"菜单中选择您自己的设置。

• 自定义色彩 如果在"色温"菜单中选择了"自定义", 您可以在此处选择您自己的设置。 按绿色键选择要更改其值的每个横条: - R-WP 红色的白点

- G-WP 绿色的白点
- B-WP 蓝色的白点
- R-BL 红色的黑水平
- G-BL 绿色的黑水平
- 完美像素高清 启用或禁用最理想的图像设置"完美像素高
- 减少了场和行的颤动,再现平滑运动,特别在 电影时。 可将级别设置为最小、最大或关闭。 清"模式。 • 高清数码自然动感
- 100 Hz Clear LCD 打开或关闭 100 Hz Clear LCD。
- 动态对比度 在屏幕上的图像改变时增强图像的对比度。 可将级别设置为最小、中等、最大或关闭。 建议使用中等级别。
- 噪声降低 过滤和消除图像中的噪声。 可将级别设置为最小、中等、最大或关闭。
- 减少压缩文件的残影 使数字图像的转换更流畅。 打开或关闭 MPEG 赝象消除。
- ・彩色增强 使色彩更加鲜艳,提高明亮色彩中细节部分的 分辨率。 可将级别设置为最小、中等、最大或关闭。
- 动态监控 修正所有输入信号,以提供最佳图像。 打开和关闭动态监控。
- 光传感器 根据房间的照明条件调节图像设置。 打开和关闭光传感器。
- 图像格式 参见第 5.3.4 节"宽银幕图像格式"。

### **5.3.4**  宽银幕图像格式

消除画面顶部和底部以及两侧的黑条。将图像 格式更改为适合屏幕的格式。

- 按遥控器上的 MENU, 然后选择电视菜单 > 电视设置 > 图像格式,按向右的导航键进 入列表。
- 按向上/向下的导航键选择可用的图像格式。
- 按向上的导航键使画面上移, 露出被部分遮 挡的字幕。
- ◆ 提示

建议使用自动格式设置以尽量减少失真。

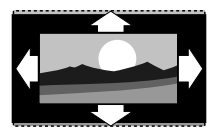

自动格式(不适用于 PC) 自动扩展画面以充满屏 幕。可以看见字幕。

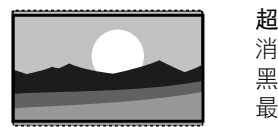

超级缩放(不适用于 HD) 消除 4:3 播送信号侧面的 黑条。这种模式的失真 最小。

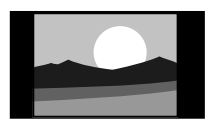

4:3(不适用于 HD) 显示经典的 4:3 格式 picture\_formats\_super\_zoom.eps

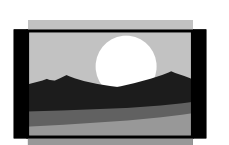

14:9 屏幕扩展 (不适用于 HD) 将经典的 4:3 格式比例调 整为 14:9

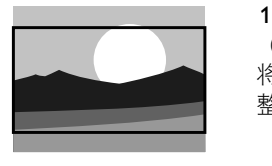

### 16:9 屏幕扩展

(不适用于 HD) 将经典的 4:3 格式比例调 整为 16:9

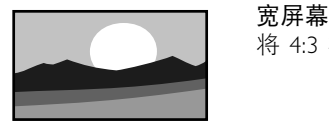

将 4:3 格式拉伸为 16:9

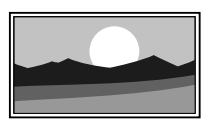

### 无格式转换

(仅限 HD 和 PC。) 最大清晰度。边缘可能 出现失真。来自PC 的图 像可能出现黑条。

不要忘记在"连接"菜单中命名连接。参见 第 7.4.3 节 "命名设备" 。

### **5.3.5**  声音设置

本节介绍如何调节所有声音设置。

■ 按遥控器上的 MENU, 然后选择电视菜单 > 电视设置 > 声音,按向右的导航键进入列表。 ■ 按向上/向下的导航键选择设置。

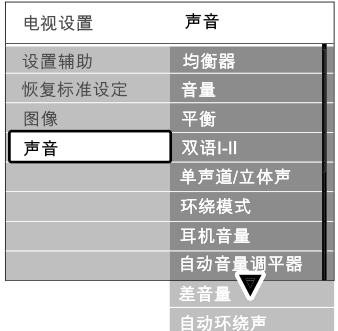

• 均衡器

改变声音的低音和高音。选择每个横条以更 改设置。另请参见第 5.2.3 节"快速访问" 菜单。

• 音量

改变音量。用⊿ 调节音量时会出现音量条。 如果您不希望音量条出现,可进入电视菜单 > 安装 > 喜好项, 然后按向右的导航键进入列 表,选择关闭音量条。

■ 按向上/向下的导航键选择音量条。

2 按向右的导航键进入。

■ 选择开启将在调节音量时暂时显示音量条。 • 平衡

设置左右扬声器的平衡,以适合您的倾听 位置。

- 双语 I/II 如果播放的节目包含两种不同的语言,您可以 从中进行选择。
- 单声道/立体声 如果播放的节目是立体声,您可以按电视频道 选择单声道或立体声。
- 环绕模式 如果广播或来自已连接设备的节目支持环绕模 者 式,可以选择更加空灵的音效。
- 耳机音量 改变耳机的音量。 可以用遥控器上的 ¥ 关闭电视扬声器的 声音。
- 自动音量调平器消除突然的音量差异,例如广告开始或从一个 频道切换到另一个频道。 选择打开或关闭。
- 差音量
- 均衡不同频道或已连接设备之间的音量差异。 ■ 切换至要均衡音量差异的频道或设备。
- 在"声音"菜单中选择差音量, 然后更改音 量级别。
- 自动环绕声 将电视自动切换到播放的最佳环绕立体声模式。 选择打开或关闭。

## **5.4**  图文电视

仅支持英文的图文电视(如果有)。中国因为不 提供图文电视,所以不支持此功能。 您的电视有 1200 个页面的内存,可以存储图文 电视页面和副页面以减少等待时间。 要选择图文电视页面,请参见第 4.6 节"选择图 文电视页面"。

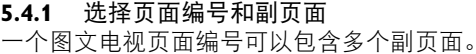

这些页面显示在主页面编号旁边的横条中。

1 按 目。

- □ 选择图文电视页面。
- 图 按向左/向右的导航键选择副页面。

### **5.4.2**  选择 **T.O.P.** 图文电视广播

并非所有电视频道都播送 T.O.P. 图文电视(页面

- 表)。您可以方便地从一个主题切换至另一主
- 题,无需使用页面编号。
- 1 按 目。
- 2 按 的。
	- 出现 T.O.P. 概览。
- 图 使用上/下/左/右导航键选择主题。
- $\overline{\mathbf{a}}$  按 OK 查看页面。

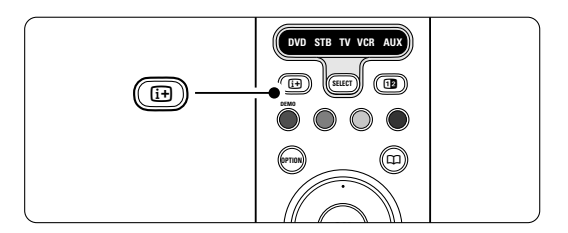

### **5.4.3**  双屏幕图文电视

在相邻的两个画面中观看电视频道和图文电视。

- 按 12 进入双屏幕图文电视。  $\sim$   $\sim$   $\sim$   $\sim$
- 2 再次按 02 正常显示图文电视。
- 3 按 国 关闭图文电视。  $R<sub>1</sub>$

#### **5.4.4**  搜索图文电视

ン: . . . . . .<br>快速跳转至链接到一系列页面编号的主题,或在 图文电视页面中搜索特定的词语。 0 **AV**

1 按 目。

- 按 OK 突出显示第一个单词或编号。
- 图 按上/下/左/右导航键跳至页面上的下一个词 语或编号。
- 按 OK 搜索包含突出显示的词语或编号的 页面。
- 按向上的导航键直至没有词语或编号突出显 示,然后退出搜索。

#### **5.4.5**  放大图文电视页面

为了使阅读更加舒适,您可以放大图文电视 页面。

- 按 并选择图文电视页面。
- **2** 按遥控器上的 OPTION 放大页面上部。
- 再次按 OPTION 可观看放大后的页面下部。
- 图 按向上或向下的导航键滚动浏览放大后的 页面。
- **5 再次按 OPTION 返回到正常的页面大小。**

#### **5.4.5**  图文电视菜单

借助图文电视菜单中的选项,您可以显示隐藏信 息、使副页面自动循环和更改字符设置。

• 显示

隐藏或显示页面上的信息,例如筛格或拼图的 解决方法。

- 循环副页面 如果选定的页面包含副页面,您可以使副页面 自动循环显示。
- 语言 一些语言使用不同的字符集。可以切换到另一 组字符以正确显示文本。
- 1 按 图。 **2** 按 MENU。

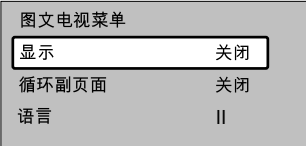

图 按向上/向下的导航键选择选项。

- ZI 按 OK 更改设置。
- $\blacksquare$  按 MENU 退出图文电视菜单。
- 8 按 国 关闭图文电视。

#### **5.4.6** 图文电视 **2.5**

如果信号来自电视频道,该图文电视模式可以提 供更丰富的色彩和更好的图形。

出厂设定中已打开了图文电视 2.5 模式。

- 按遥控器上的 MENU , 然后选择电视菜单 > 安装 > 喜好项 > 图文电视 2.5,并向右按导 航键进入列表。
- 选择打开或关闭

### **5.5**  创建收藏频道列表

查看所有频道列表或用您喜欢的电视频道设置收 藏列表。例如,您的每个家庭成员都可以创建自 己的收藏列表。

#### **5.5.1** 选择收藏列表

了解如何选择收藏频道列表之一。

‡ 按 OK。

在您完成初次安装后,将显示"所有菜单" 列表。在其它情况下将显示上一次选择的收 藏列表。

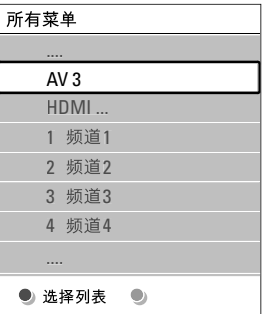

- 按红色键显示所有收藏列表。
- 按向上/向下的导航键选择一个列表。
- —<br>4 按 OK。
- 将出现选定的收藏列表。
- B 再次按 OK 退出。

#### **5.5.2** 设置收藏列表

创建或修改您自己的收藏列表。

- $\blacksquare$ 按 OK。
- 将出现上次选定的列表。
- 按红色键显示所有收藏列表。
- 图 按向上/向下的导航键选择一个列表。

### $\blacksquare$ 按 OK。

- 按绿色键进入"编辑"模式。 选定的列表将显示为完整的频道列表。
- 按向上/向下的导航键突出显示一个频道。 ■ 按 OK 标记 (或取消标记) 突出显示的 频道。

该频道将被添加到选定的列表(或从中 删除)。

- 再次按绿色键退出"编辑"模式。 修改后的频道列表将再次出现。
- 9 按 OK 键退出频道列表。

**5.5.3** 从收藏列表中选择频道

- ‡ 按 OK。
	- 将出现上次选定的频道列表。 **DVD STB TV VCR AUX**
- 2】用向上/向下的导航键突出显示一个频道。
- BI 按 OK。 电视将调到该频道。

### ◆ 提示

- 用 -P+ 浏览选定的收藏列表中的电视频道。
- 还可以使用数字键选择没有标记为收藏的频道。

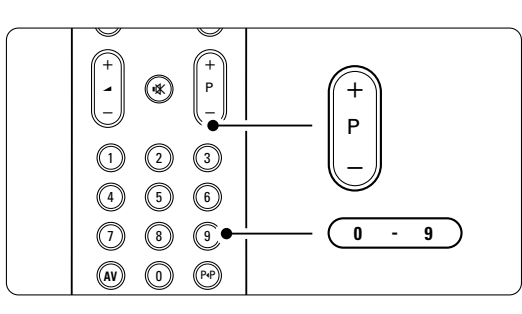

### 5.6 定时器和锁定

本节介绍如何在特定时间打开或关闭电视,以及 平卫刀组如向让特定的问:<br>锁定电视和解除锁定。

### **5.6.1** 自动切换至待机模式

睡眠时间可在一段时间后将电视切换为待机模式。

- 按遥控器上的 MENU, 然后选择电视菜单 > 功能 > 睡眠时间,按向右的导航键进入睡眠 时间栏。
- 按向上/向下的导航键可设置最多 180 分钟 的时间,步长为 5 分钟。如果设置为 0 分 钟,将关闭睡眠时间。

您始终可以提前关闭电视,或在倒数期间重新设 定时间。

### **5.6.2** 自动开机

不适用于没有 Teletext 显示的情况。

定时器状态可以在指定的时间将电视从待机模式 自动打开,并调至指定的频道。

- 按遥控器上的 MENU, 然后选择电视菜单 > 功能 > 定时器状态, 按向右的导航键进入 "定时器状态"菜单,选择"开启"。
- 用上/下/左/右导航键逐一选择并进入菜单项 以设置频道、一周中的某一天或每天以及开 始时间。
- B 按 OK 确认。
- ZI 按 MENU 退出菜单。

### ◆ 提示

要关闭定时器状态,请在"定时器状态"菜单中 选择关闭。

### **5.6.3**  锁定电视频道和节目

可以锁定电视频道和/或自已连接设备的节 目,以防止儿童观看。锁定和解除锁定需要四位 数的密码。

### 设置或更改密码

- 按遥控器上的 MENU, 然后选择电视菜单 > 功能 > 设置或更改密码,按向右的导航键输 入您的密码。
- 2 用数字键输入您的密码。 功能菜单再次出现,显示一条消息,确认您 已创建或更改密码。

### 是否忘记密码?

- 选择更改密码。
- 2 按向右的导航键。
- 输入覆盖密码 8-8-8-8。
- 4 输入新的个人密码。
- 确认新输入的密码。
	- 之前的密码将被擦除并存储新的密码。

### **5.6.4**  启用或禁用儿童锁

如果设置了密码,您可以锁定所有频道和设备、 锁定特定频道或设备、设置多长时间,之后锁定 所有频道和设备。

- 按遥控器上的 MENU, 然后选择电视菜单 > 功能 > 儿童锁, 按向右的导航键输入密码。
- 2 用数字键输入您的密码。 3 选择一个选项。
- 
- 4 按向右的导航键。

### 锁定或解除锁定所有频道和已连接的设备

- 选择锁定或开锁。
- **2** 按 OK。

### 从一定时间开始锁定某个节目或所有频道

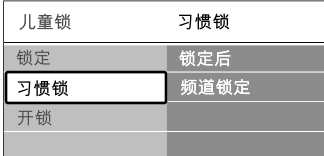

### ■ 选择习惯锁。

- 按向右的导航键进入"习惯锁"菜单。
- 再次按向右的导航键进入"锁定后"菜单。
- 选择开启打开"定时器"。
- 按向左的导航键。
- 6 选择时间。
- ‹按向右的导航键。 menu\_custom\_lock\_SCH.eps
- 用向上/向下和向右的导航键输入时间。
- **D** 按 OK。

### 锁定一个或多个频道和已连接的设备

- 1 选择习惯锁。
- 按向右的导航键进入。
- 3 按向上/向下的导航键选择频道锁定。
- 21 按向右的导航键。
- 图 按向上/向下的导航键选择要锁定或解除锁定 的频道。
- 每次按 OK 锁定或解除锁定频道。

## **5.7**  字幕

对每个电视频道均可设置来自图文电视的字幕。

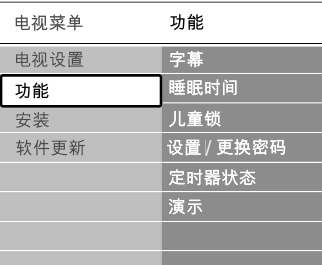

### **5.7.1**  电视频道的字幕显示

- 选择一个电视频道。
- 2 按 目 打开图文电视。
- ——<br>M\_输入字幕页面的三位数页面编号。
- 4 按 国 关闭图文电视。

### **● 注意**

必须为每个电视频道单独存储图文电视字幕 页面。

### **5.7.2** 开启或取消字幕显示

- 按遥控器上的 MENU, 然后选择电视菜单 > 功能 > 字幕, 按向右的导航键进入列表。
- 按向上/向下的导航键选择开启, 将一直显示 字幕,或选择静音时开启,则仅在用遥控器 上的 ¥ 键静音时显示字幕。
- 按向左的导航键返回"功能"菜单。

### à 提示

用遥控器上的 OPTION 直接选择"字幕" 菜单。参见第 5.2.3 节"快速访问菜单"。

### **5.8**  观看和播放照片、 **MP3...**

观看或收听存储在 USB 设备(不随电视提供) 上的照片或音乐。可以幻灯片放映的方式观看照 片,或收听您自己编排的音乐播放列表。

### ● 注意

如果您的 USB 设备不受支持,飞利浦对此不承 担任何责任,而且飞利浦也对存储数据的损坏或 丢失不负任何责任。

### **5.8.1**  插入 **USB** 设备

打开电视后,将 USB 设备插入电视侧面。 将会自动显示主菜单,USB 设备的名称将突出显 示在多媒体的旁边。

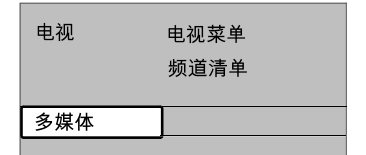

### **5.8.2**  移除 **USB** 设备

### ⊕ 注意

为了避免损坏 USB 设备,请始终在屏幕上退出 菜单,等待五秒钟之后再移除 USB 设备。 ■ 按 MENU 退出菜单。  $\overline{\mathbf{a}}$  移除 USB 设备。

### **5.8.3**  观看照片

多媒体"菜单将显示存储在 USB 设备上的 文件。

■ 按向右的导航键进入"多媒体"菜单。 '图像"将会突出显示。

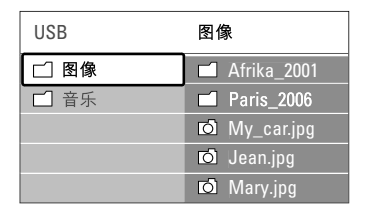

■ 按向右的导航键进入"照片"文件夹。

■ 按向上/向下的导航键选择 USB 设备上的照 片或相册。

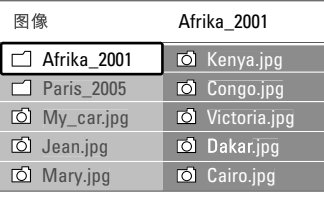

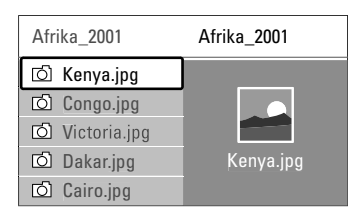

- 按 OK 观看照片或以幻灯片的形式放映相册 中的照片。
- 按 OK 暂停幻灯片放映。再按一次重新开始。
- 图 按遥控器上的一个彩色键将执行显示在屏幕 底部的相应功能。 按蓝色键停止显示并查看更多功能。 如果屏幕底部没有出现功能条,按任意彩色 键将会使其重新出现。
- 按向左的导航键选择另一张照片或另一个 相册。

### 幻灯片放映设置

• 细节/更多细节

显示照片名称、日期、大小和幻灯片中的下一 张照片。

- 转换 显示可用的照片转换风格列表。 按向上/向下的导航键 讲行选择, 按 OK 启用。
- 幻灯片时间 设置照片转换的时间间隔:短、中或长。 • 旋转
- 旋转照片。
- 缩放

显示可用的缩放倍数列表以供选择。

• 开始/显示 停止和重新开始幻灯片放映。

#### **5.8.4** 简略

概览选定相册中的照片。

- 1 选择照片相册。
- 按向右的导航键进入图像列表。
- 按绿色键。
- 按向上/向下、向左/向右的导航键突出显示 照片。
- B 按 OK 查看照片。
- 按向左的导航键返回缩略图概览。
- 再次按绿色键返回图像列表。

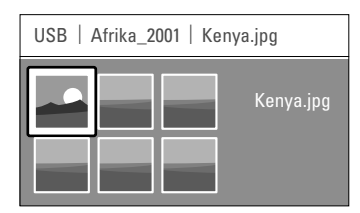

### **5.8.5**  欣赏音乐

- 在"多媒体"菜单的"音乐"专辑中查找歌曲。
- 在"多媒体"菜单中突出显示音乐。
- 按向右的导航键进入"音乐"文件夹。
- 图 按向上/向下的导航键选择歌曲或音乐专辑。
- 按 OK 播放选定的歌曲或顺序播放同一专辑 中的歌曲。

### 音乐设置

- 细节
	- 显示文件名。
- 重复一首/所有歌曲 重复专辑中的所有歌曲,直至您停止播放, 或者只重复选定的一首歌曲,直至您停止此 歌曲。
- 往复 以随机顺序播放歌曲。

### **5.8.6**  放映幻灯片时伴以背景音乐

在以幻灯片方式观看您存储的照片时伴以您存储 的背景音乐。

- **■** 首先选择一个歌曲专辑, 然后按 OK。
- 突出显示"图像"文件夹,选择一个照片相 册后按 OK。

### **5.9** 软件更新 **5.9.2**

飞利浦不断尝试改进其产品并希冀您在购买产品 有 USB 存储设备(未提供)。 后能从中获益。要更新您的电视软件,您必须拥

### r注意

- 某些 USB 设备不能与您的电视配合使用。请 与您的经销商联系以了解详细信息。
- USB 设备至少必须有 48 Mb 可用空间。确保 写保护已关闭。

#### 更 新 助 手 **5.9.1**

更新助手帮助您更新电视的软件。

#### 电视标识

电视将向 USB 存储设备标识自身。

- 打开电视。
- 按遥控器上的 Menu (菜单)。
- 按 按向右的导航键。
- 图 按 按向上或向下的导航键选择 选择 Software update(软件更新)。 3 按 按向右的导航键。

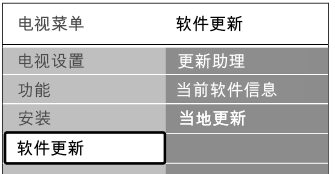

- 7 按 按向上或向下的导航键选择 选择 Update assistant(更新助手)。
- 7 按按向右的导航键。
- 按 OK 以激活。
- **Ω** 将 USB 存储设备插入到电视侧面的 USB 接口。
	- 主菜单将出现。
- **☎ 按绿色键继续。** 将显示以下信息:电视已成功地将标识文件 写入 USB 存储设备。
- π再次按绿色键以完成。
- **ID** 从电视中拔出 USB 存储设备。

### 5.9.2 将软件从 PC 下载到 USB 设备

- 将 USB 存储设备插入到已连接互联网的 PC。
- 找到并打开 USB 设备上的 "update.htm" 文件。
- **E** 阅读屏幕上的指示, 然后单击 "Send ID" (发送 id)按钮。 这就会将软件更新下载到 USB 存储设备。
- 从 PC 中拔出 USB 存储设备。

#### **将下载的软件更新传输到电视 5.9.3**

现在必须将下载到 USB 存储设备上的软件上载 到电视。

### 4 注意

- 在软件更新期间不要拔出 USB 存储设备。
- 即使在更新期间断电,也不要从电视中拔出 USB 存储设备。一旦再次通电, 电视将继续 更新。
- 将 USB 存储设备插入到电视侧边的 USB 接口。

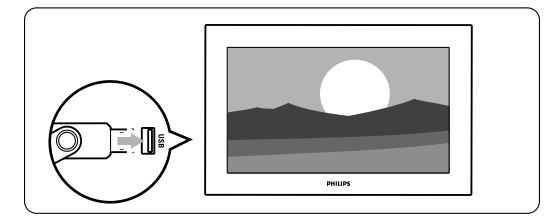

■ 电视将关闭。屏幕保持黑屏状态约 10 秒钟。 请稍候,不要使用电视上的电源开关(小。

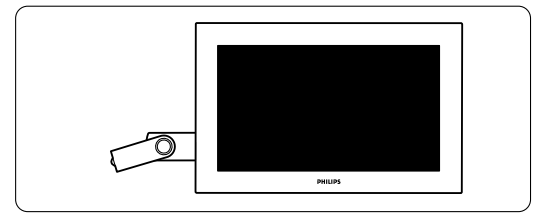

### 图 更新过程将自动开始。请等待。

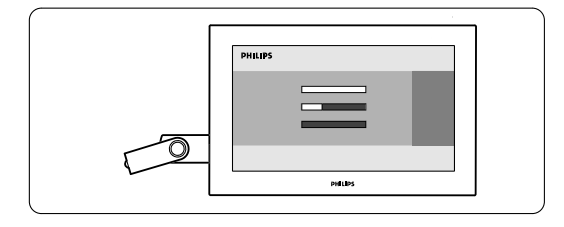

当屏幕上出现以下信息时,更新就完成了 "operation successful"(操作成功)。

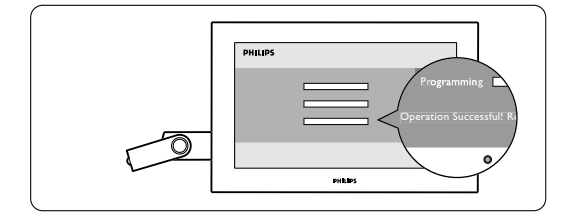

■ 电视将关闭。屏幕保持黑屏状态约 10 秒钟。 请等待。

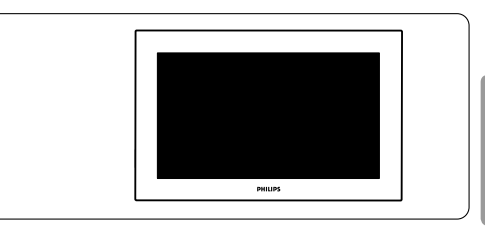

■ 电视将再次打开。更新完成。

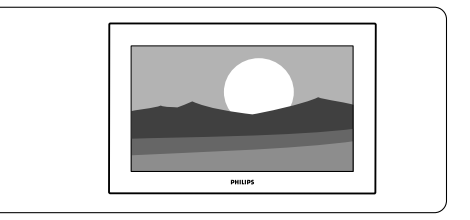

### ■ 从电视中拔出 USB 存储设备。

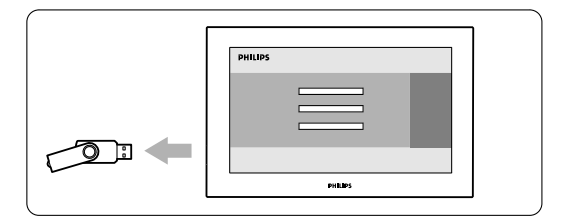

### ■ 按遥控器上的 心。

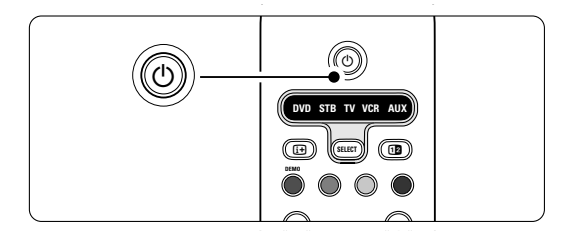

### r注意

只能按一次,并且不要使用电视上的电源(1) 开关。

#### **2**  验证当前软件版本 **5.9.4**

仅当新的可用软件的版本不同于当前版本时才能 更新软件。您可以验证当前软件版本。

- 在电视菜单中选择 Software update (软件 更新)。
- 2 按 按向右的导航键。
- 图 按按向上或向下的导航键选择。 选择 Current software info (当前软 件信息)。 当前软件的版本和描述将出现。

# **6**  频道安装

首次打开电视时,您会从电视菜单中选择一种语 言,并且安装所有可用的频道。

如果您认为有必要重复初始安装过程,或者如果 您要调到新的电视频道,本章将为您提供帮助。

### **●注:**

- 如果没有必要,您可以不用执行下面说明的每 一个步骤。
- 重新安装将修改"所有频道"列表, 新添加的 频道不会被添加至任何收藏列表。

### **6.1**  自动安装

本节介绍了如何自动搜寻和存储所有可用的 频道。

### 步骤 **1** 菜单语言

设置电视菜单的语言。如果语言设置正确,可转 到下一个步骤。

- 按遥控器上的 MENU, 然后选择电视菜单 > 安装 > 语言。
- 按向右的导航键进入语言菜单。
- 图 按向上/向下的导航键选择语言。
- $\blacksquare$ 按 OK 确认。
- 按向左的导航键返回"安装"菜单。

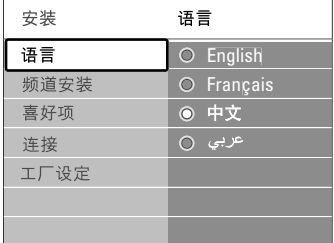

#### 步骤 **2** 设定电视频道

电视机将搜寻并存储所有搜到的电视频道。 .epsv.w.g.v.y.n.m.m.m.eps<br>■ 按向下的导航键选择<mark>频道安</mark>装。

■ 按向右的导航键讲入"频道安装"菜单。 自动安装将会突出显示。

- 8】按向右的导航键选择**开始启动**。
- **4 按 OK。**
- 按绿色键开始。
- 安装将需要几分钟时间。
- 图 频道搜索完成后, 按红色键返回"安装" 菜单。
- 按 MENU 退出电视菜单。

如果您要重命名、重新排序或删除存储的频道, 请参见第 6.3 节"重新整理存储的频道"。

### **6.2**  手动安装

通过"手动安装",您可以按频道手动调节电 视频道。

### **6.2.1**  选择系统

- 按遥控器上的 MENU, 然后选择电视菜单 > 安装 > 频道安装 > 手动安装。
- 图 按向右的导航键进入"手动安装"菜单。 系统将会突出显示。
- 图 按向右的导航键进入"系统"列表。
- 图 按向上或向下的导航键选择您的电视系统: PAL BG、PAL I、PAL DK 或 NTSC M。
- 图 按向左的导航键返回"手动安装"菜单。

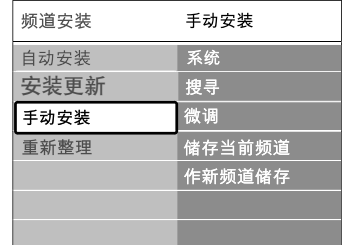

#### **6.2.2**  搜寻和存储新频道

■ 按遥控器上的 MENU, 然后选择电视菜单 > <sub>及過圧晶工的</sub><br>- Puller - manager - manager - 搜寻。<br>安装 > 频道安装 > 手动安装 > 搜寻。

- 按向右的导航键讲入"搜寻"菜单。
- 按红色键自行输入频率, 或按绿色键搜寻下
	- 一个频道。

### ← 提示

如果您知道频率,可用遥控器的数字键输入频率 的三位数字。

图 发现新频道时按向左的导航键。

- 图 选择作新频道储存,将新频道存储为新的频 道编号。
- 7. 按向右的导航键讲入。
- **7** 按 OK。 完成将会出现。
- 按 MENU 退出"频道安装"菜单。

### **6.2.3**  微调频道

当接收质量较差时可微调发现的频道。

- 按遥控器上的 MENU, 然后选择电视菜单 > 安装 > 频道安装 > 模拟:手动安装 > 微调。
- 图 按向右的导航键进入"微调"菜单。
- 按向上/向下的导航键调节频率。
- 图 完成微调后按向左的导航键。
- 图 选择储存当前频道,将微调后的频道存储为 当前的频道编号。
- 按向右的导航键进入。
- **7** 按 OK。
- 完成将会出现。
- 按 MENU 退出"频道安装"菜单。

### **6.3**  重新整理存储的频道

重命名、重新排序、删除或重新安装存储的 频道。

### **6.3.1**  重命名频道

为尚未输入名称的频道分配名称或更改频道 名称。

- 按遥控器上的 MENU, 然后选择电视菜单 > 安装 > 频道安装 > 重新整理。
- 图 按向右的导航键进入频道列表。
- 在频道列表中按向上或向下的导航键选择要 重命名的频道。

† 按红色键。

- 图 按向左或向右的导航键选择字符, 或按向上 或向下的导航键更改字符。空格、数字和其 他特殊字符位于 Z 到 A 之间。
- 7 按绿色键或 OK 完成。

### à 提示

用黄色键可以删除所有字符。用蓝色键可以删除 突出显示的字符。

#### **6.3.2**  删除或重新安装频道

删除一个已存储的频道,以后将不能再调至该频 道。重新安装之前删除的频道。

- 按遥控器上的 MENU, 然后选择电视菜单 > 安装 > 频道安装 > 重新整理。
- 图 按向右的导航键进入频道列表。
- 图 在频道列表中按向上或向下的导航键选择要 删除或重新安装的频道。
- 按绿色键删除或重新安装频道。
- 按 MENU 退出菜单。

### **6.3.3**  重新排列频道顺序

更改已存储的频道的顺序。

- 按遥控器上的 MENU, 然后选择电视菜单 > 安装 > 频道安装 > 重新整理。
- 图 按向右的导航键进入频道列表。
- 在频道列表中按向上或向下的导航键选择要 重新排序的频道。
- 图 按黄色键将频道列表中突出显示的频道 上移。
- 按蓝色键将频道列表中突出显示的频道 下移。
- **6** 按 MENU 退出菜单。

### **6.4** 自动频道管理

每天凌晨 3 点,所有可用的电视频道都将自动 更新。如果电视处于待机模式,更新将会完成。 如果更新时没有找到以前存储的频道,将会从频 道列表中将其删除。

您自己可以随时执行此更新。

- 按遥控器上的 MENU, 然后选择电视菜单 > 安装 > 频道安装 > 安装更新。
- 2 按向右的导航键进入频道列表。
- BB按 OK。
- 4 按绿色键开始。
	- 将会开始更新,将需要几分钟时间。
- 更新完成后, 按红色键返回"频道安装" 菜单。
- 7 按 MENU 退出菜单。

### **6.5** 出厂设定

如果您丢失了图像和声音设置,可以将电视复原 为图像、声音的出厂设定

- 按遥控器上的 MENU, 然后选择电视菜单 > 安装 > 工厂设定。
- 2 按向右的导航键进入"工厂设定"菜单。
- B 按 OK。
- $\overline{\mathbf{a}}$  按 MENU 退出菜单。

### ● 注意

频道安装设定不会更改。

### **7.1**  连接概览

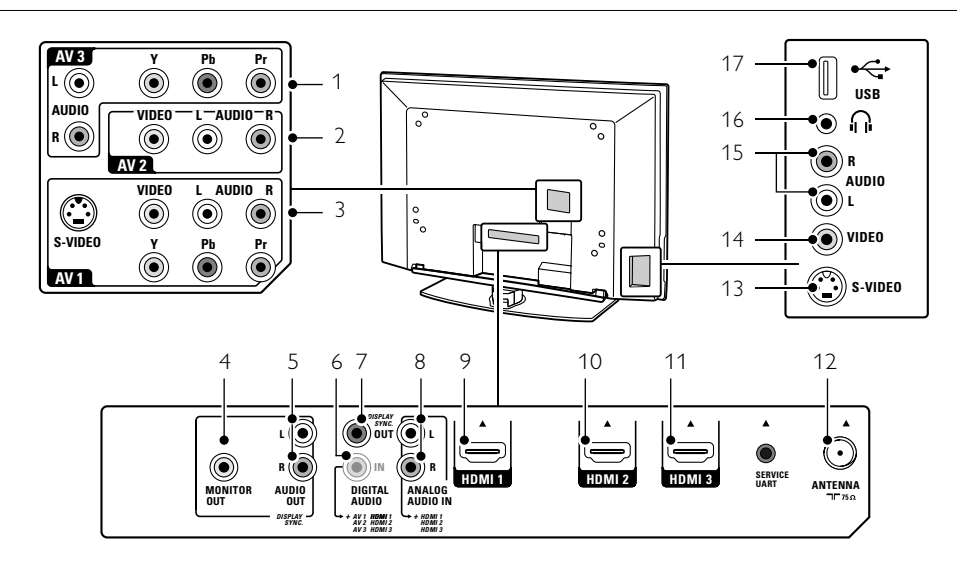

### 背面连接器

### 1 AV3 分量视频 Y Pb Pr 和音频 L/R 连接器,用于连 o 接 DVD、数字接收器或游戏控制台等设备。

- 2 AV2
	- 第二个 AV 连接器。
- AV1 3 AV 连接器用于连接 DVD、VCR、数字接收 器、游戏控制台等设备。
- 4 MONITOR OUT 输出连接器,用于菊花链连接或从电视录制 节目。
- 5 AUDIO OUT L/R 声音输出同轴连接器,用于连接家庭影院系 统等设备。
- 6 DIGITAL AUDIO IN (如有) 声音输入同轴连接器,与带有 HDMI 到 DVI 适配器的所有 HDMI 连接器一起使用。
- 7 DIGITAL AUDIO OUT 声音输出同轴连接器,用于连接家庭影院系 统等设备。
- 8 ANALOG AUDIO IN 声音输入同轴连接器,与带有 HDMI 到 DVI 适配器的所有 HDMI 连接器一起使用。
- 9 HDMI 1 输入 HDMI 输入连接器用于连接 Blu-ray 光盘播放 器、高清数字接收器或高清游戏控制台等<br>没冬 设备。
- 10 HDMI 2 输入 第二个 HDMI 输入连接器。
- 11 HDMI 3 输入 第三个 HDMI 输入连接器。
- ーーーーー<br>12 **ANTENNA** 输入

### 侧面连接器

- 13 S-VIDEO S-Video 输入连接器和音频 L/R 连接器一起用 于连接摄像机、游戏控制台等设备。
- 14 VIDEO 视频输入同轴连接器和音频 L/R 连接器一起 用于连接摄像机、游戏控制台等设备。
- 15 AUDIO L/R 输入 音频 L/R 用于连接摄像机、游戏控制台等 设备。
- 16 耳机 立体声迷你插孔 。
- 17 USB USB 接口。

连接

### **7.2**  关于连接

了解如何最好地连接您的设备。

电视背面有六个连接可供使用 - AV1、AV2、 AV3、HDMI1、HDMI2 和 HDMI3。尽量用最优 质的连接来连接您的设备。在您的设备上查找最 高品质的连接。使用电视上的此连接。

### 连接设置

连接完成后,电视需要知道您进行了什么连接、 哪个设备连接到了哪个连接器。请使用电视菜单 来宗成此操作。参见第 7.4 节"连接设置"。

**7.2.1 HDMI** - 最高品质 ★★★★★ HDMI 连接可以提供最高品质的图像和声音。视 频和音频信号通过一根线缆传送。可使用 HDMI 来连接 HD(高清)电视信号。 如果您的设备配 备带 CEC 的 HDMI 接口,可通过 HDMI 进行方 便的操作。通过 HDMI 连接到电视的设备只可以 发送音频和视频信号到您的电视。该设备不能从 电视接收或录制音频。

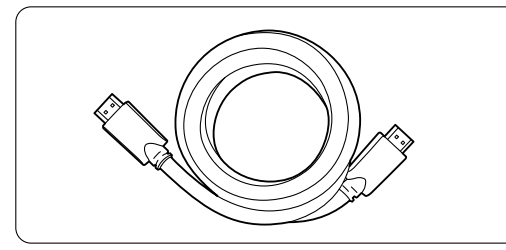

HDMI 电缆(最长 5 米)

### ◆ 提示

如果您的设备仅有 DVI 连接,可使用 HDMI/ DVI 适配器。完成此连接需要额外的音频线缆。

### ●注

HDMI 支持 HDCP(高带宽数字内容保护)。 HDCP 是一种包含在 HD 内容(DVD 碟片或 Blu-ray 光盘)当中的复制保护信号。

### **7.2.2 HDMI** 控件(如果有)

带有消费电子控制 (Consumer Electronics Control, CEC) 的 HDMI 为普通 HDMI 增添了更多优势。 它使您可以方便地操作电视和连接的设备。这些 设备也必须配备有带 CEC 的 HDMI。

- 按遥控器上的 Menu (菜单), 选择电视菜 单 > 安装 > 首选项, 按向右的导航键讲入 列表。
- **2** 按上/下导航键选择 HDMI 控件。
- 图 按向右的导航键进入。
- $\blacksquare$  选择开启以启用带 CEC 的 HDMI。

### ●注

HDMI 控件可能不适用于其它品牌。

#### 单键式播放

当您插入一张 DVD 碟片要观看时, 您的电视将 从待机模式打开,当您开始播放碟片时将自动显 示 DVD 节目。

 $\blacksquare$  按设备上的 Play  $\blacktriangleright$ 。 电视将从待机模式打开。

#### 系统待机

用电视遥控器关闭所有设备。

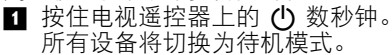

**7.2.3 YPbPr** - 较高品质★★★★ 将分量视频 YPbPr 连接和音频 L/R 迷你插孔一起 使用。连接时注意匹配线缆颜色。 YPbPr 可以处理 HD 电视信号。

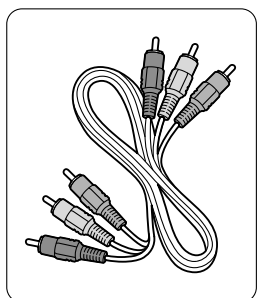

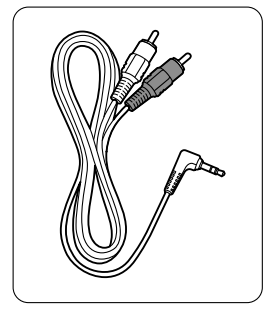

分量视频 インコンドランド 音频 L/R 至立体声 YPbPr 线缆 迷你插孔线缆 - 红色、绿色、蓝色

**7.2.4 S-Video** - 一般画质 ★★ S-Video 线缆与音频 L/R (cinch) 线缆一起使用。 连接时注意匹配线缆颜色。

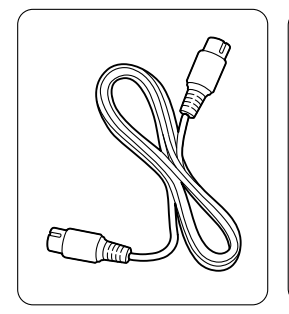

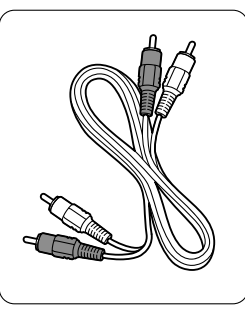

S-Video 线缆 **http://www.frack.com** 音频 L/R 线缆 -红色、白色

**7.2.5** 视频 - 基本画质 ★

**7.2.5 视**频 - 基本画质 ★<br>视频 (cinch) 线缆与音频 L/R (cinch) 线缆一起使 用。 连接时注意匹配线缆颜色。

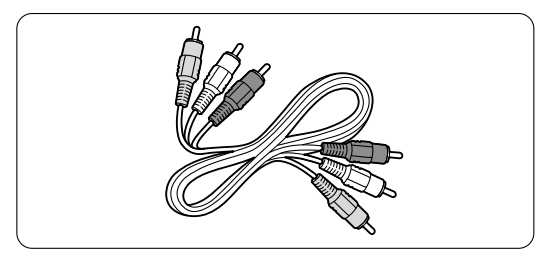

混合视频 一 黄色和音频 L/R 线缆 一 红色和白色

### **7.2.6** 显示同步音频输出

为了最佳匹配图像和屏幕上说话的声音,请将家 庭影院连接到音频 L/R 或数码音频输出。 参见图 7.3.4 和 7.3.8。 请勿将 DVD 播放机、数字接收器或其它音频/视 频设备的音频信号直接连接到家庭影院系统。

Video\_Audio\_L\_R\_cable.eps

### **7.3** 连接设备

本节显示的连接是大多数情况下的推荐连接 方式。仍可能有其他连接方式。

### **7.3.1 DVD** 播放机

用 YPbPr 线缆和音频 L 和 R (cinch) 线缆将设备 连接到电视背面的 av1 或 av3 输入。

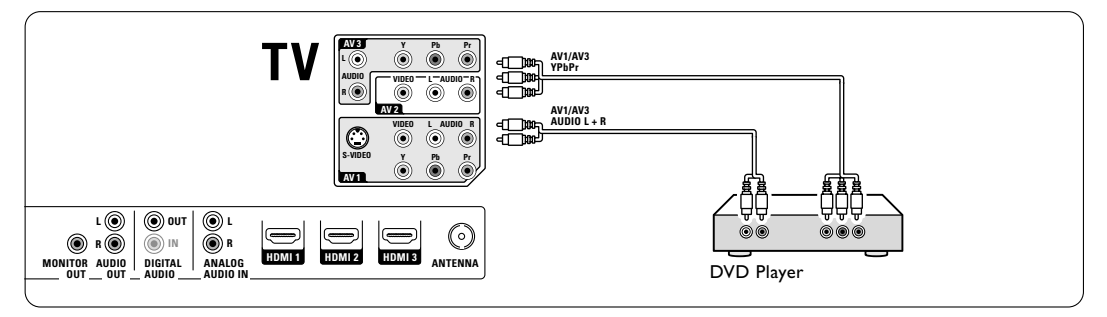

### **7.3.2 DVD** 刻录机或数字接收器

使用 YPbPr 线缆和音频 L 和 R (cinch) 线缆及 2 条天线。

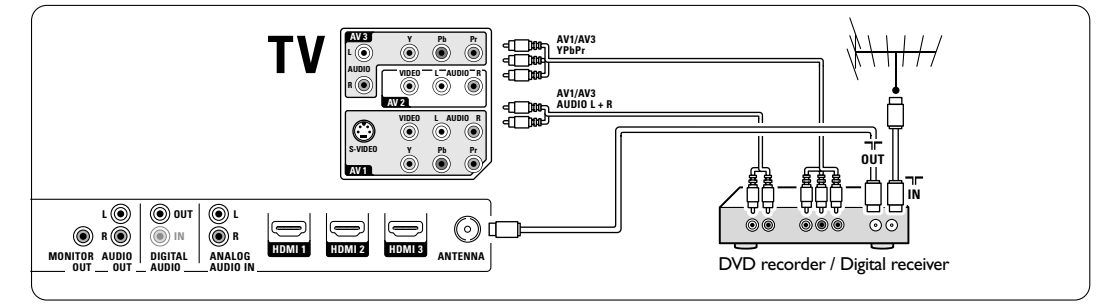

### **7.3.3 DVD** 刻录机和数字接收器 **2**

使用 2 条 YPbPr 线缆、2 条音频 L 和 R (cinch) 线缆及 3 条天线。

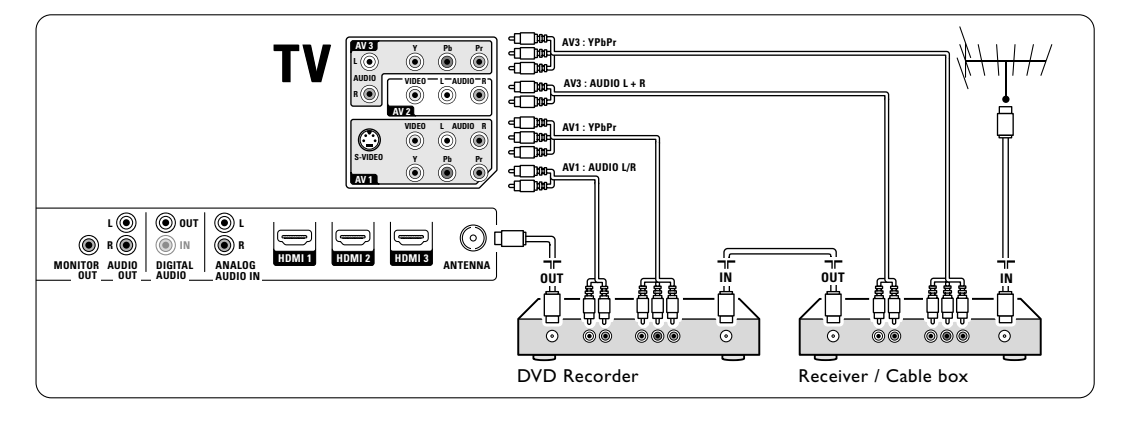

### **7.3.4 DVD** 刻录机和家庭影院系统 使用 YPbPr 线缆和音频 L 和 R (cinch) 线缆, 2 条天线和 1 条数字音频 (cinch) 线缆。

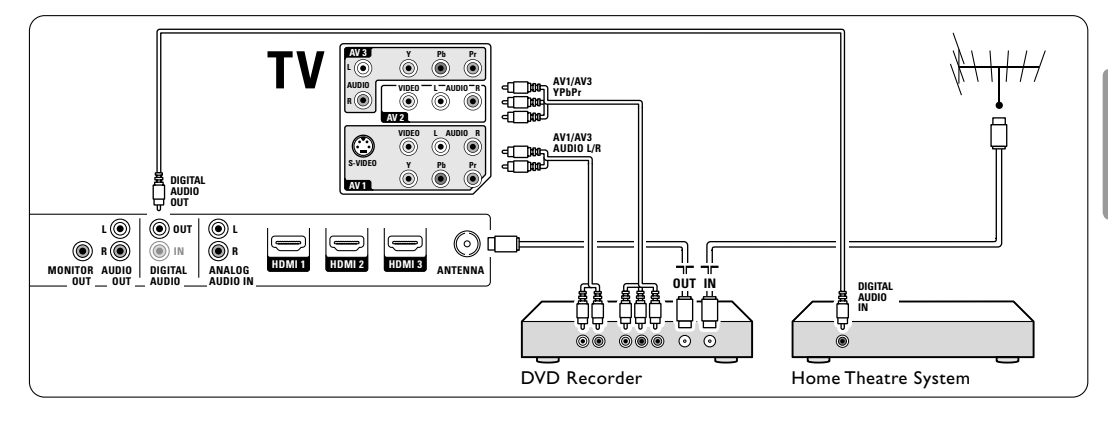

### **7.3.5 DVD** 刻录机和 **DVD** 家庭影院系统

使用 2 条 YPbPr 线缆和 2 条音频 L 和 R (cinch) 线缆,2 条天线和 1 条数字音频 (cinch) 线缆。

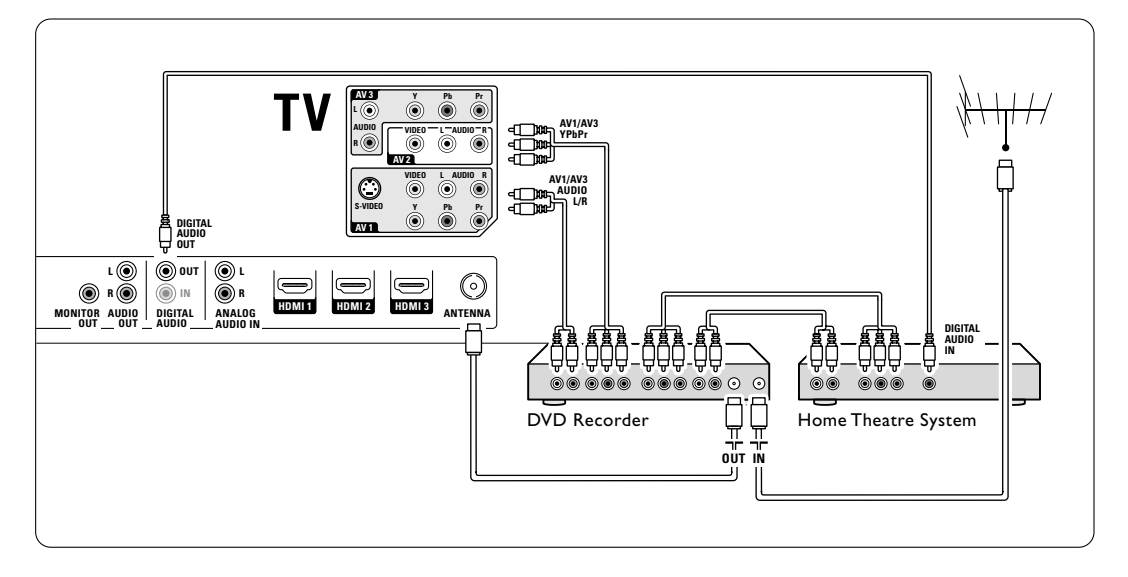

### **7.3.6** 卫星接收器

使用 YPbPr 线缆和音频 L 和 R (cinch) 线缆及 2 条天线。

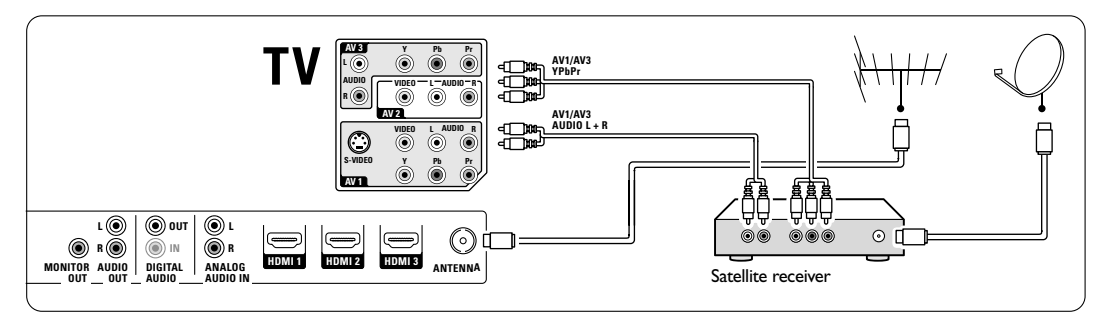

**7.3.7 HD** 数字接收器**/HD** 卫星接收器

使用 HDMI 线缆和 2 条天线。

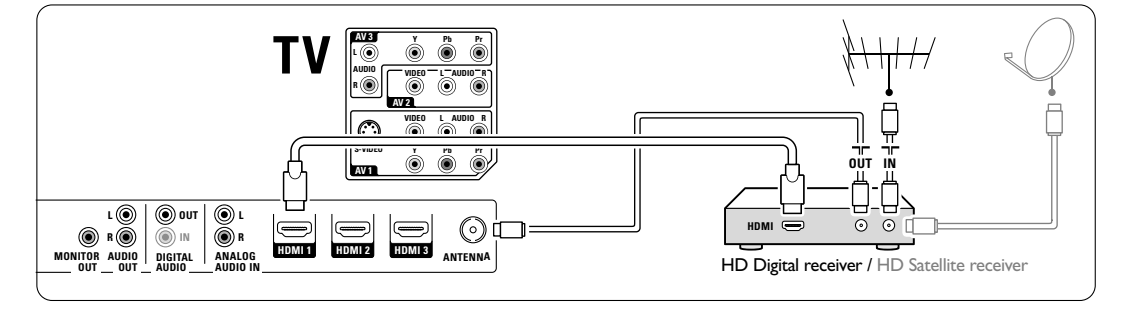

### **7.3.8 DVD-R**、家庭影院系统和数字接收器

使用 3 条 YPbPr 线缆和 3 条音频 L 和 R (cinch) 线缆,3 条天线和 1 条数字音频 (cinch) 线缆。

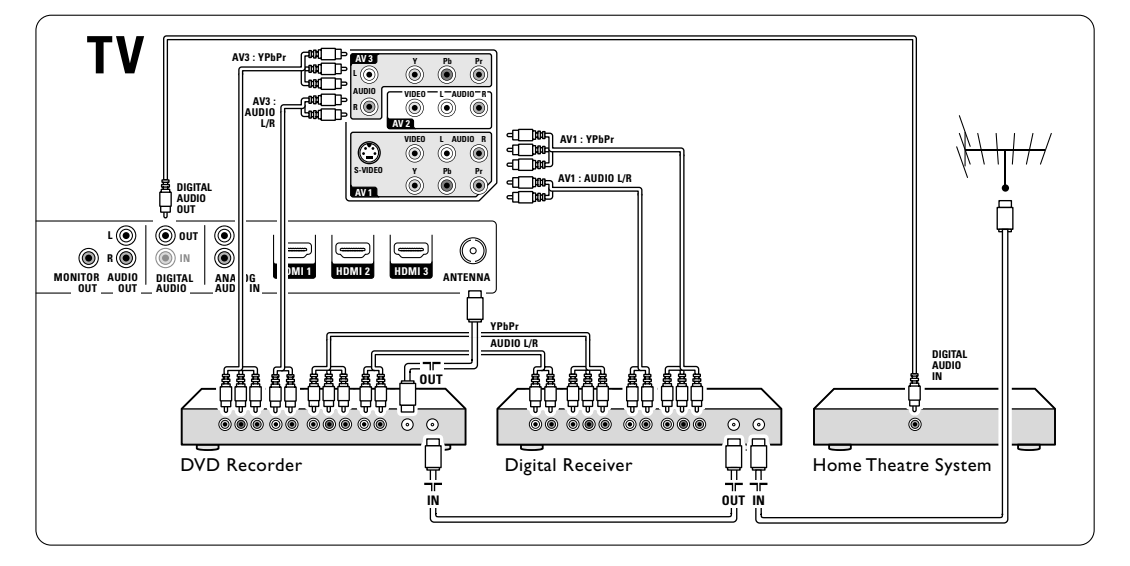

**7.3.9 Blu-ray** 光盘播放器

使用 HDMI 线缆。

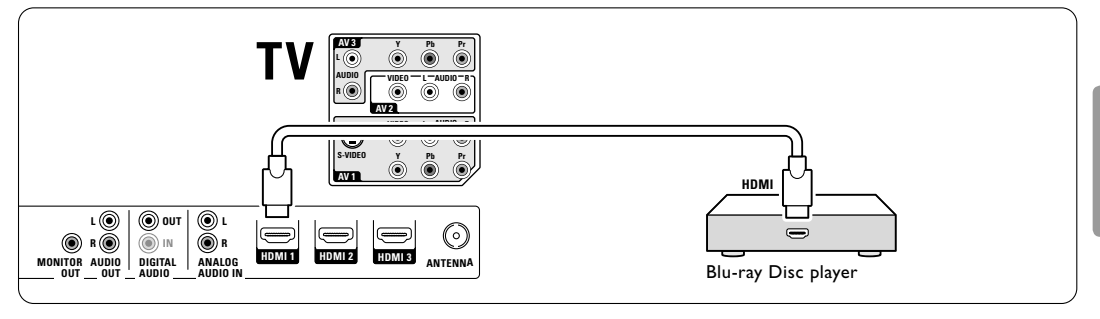

### **7.3.10** 游戏控制台

7.3.10 ##双控制台<br>游戏控制台最实用的连接是在电视侧面。 画质 较好的连接则位于电视背面。

### 连接到电视侧面

使用 Video 和 Audio L/R (cinch) 连接器。

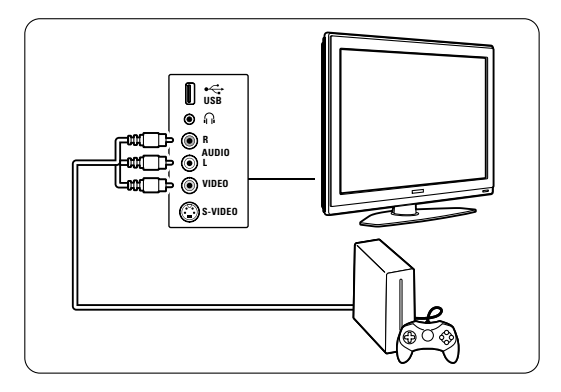

### 连接到电视背面

~.............<br>使用 HDMI 或 YPbPr(AV1 或 AV3)输入以获得 HD 画质。

### **7.3.11** 摄像机

摄像机最实用的连接是在电视侧面。 画质较好 的连接则位于电视背面。

### 连接到电视侧面

使用 Video 和 Audio L/R (cinch) 连接器或使用 S-Video 和 Audio L/R 连接器。

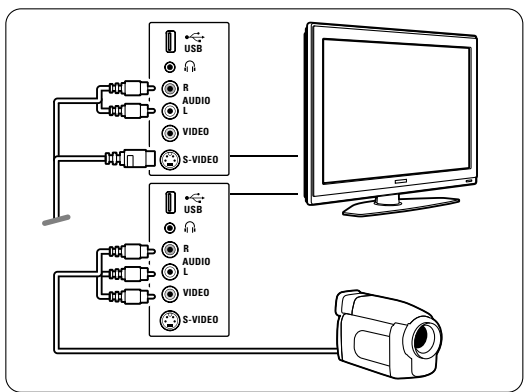

### 连接到电视背面

使用 HDMI 或 YPbPr(AV1 或 AV3)输入以获得 HD 画质。

### **7.3.12** 个人电脑

个人电脑最实用的连接是在电视侧面。更实用的 背面。连接是在电视侧面连接,但只适用于浏览个人电 脑上的照片和电影。

### **Q** 注意

连接 PC 之前, 请将 PC 显示器的刷新频率设置 为 60Hz。

### 连接到电视背面

使用个人电脑的 DVI 连接以连接电视的 HDMI 连接。使用 HDMI 到 DVI 线缆或 HDMI 到 DVI 适配器。

增加一条音频 L 和 R 线缆, 将其连接到电视上 ANALOG AUDIO 的音频 L 和 R 插孔。

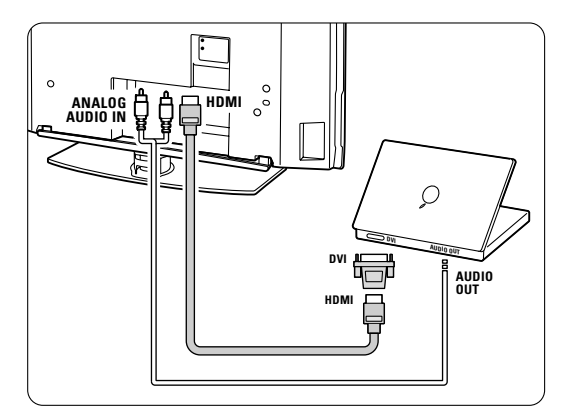

在"连接"菜单中,将此音频输入 L/R 链接到您 正在使用的 HDMI 连接器。 参见第 7.4 节"连接设置"。

#### 连接到电视侧面

如果您的个人电脑没有 DVI 连接,请使用电视 侧面的 S-Video 和音频 L/R (cinch) 连接器。此 连接仅适用于 Windows Media Center 或同类应 用程序。

### à 提示

在"图像格式"菜单中,将电视图像格式更改为 无格式转换,以获得最大的图像锐利度。参见第 5.3.4 节"宽银幕图像格式"。

用于支持 PC 显示器的分辨率,参见第 8 节 "技术数据"。

### **7.4**  连接设置

所有设备连接完毕之后,电视需要知道您进行了 什么连接、哪个设备连接到了哪个连接器。

**7.4.1**  数码音频输入(如有) 如果使用数码音频输入连接,请在菜单中将此连 接分配给作为声音来源的设备。

■ 按遥控器上的 MENU, 然后选择电视菜单 > 安装 > 连接 > 数码音频输入。

- 按向右的导航键进入列表。
- 图 按向上/向下的导航键选择设备使用的连 接器。

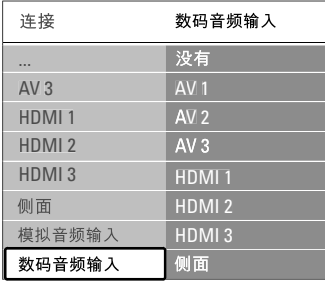

### **7.4.3**  命名设备

命名已连接的设备,以便选择和最佳信号 处理。

将设备类型(DVD、VCR、游戏...)分配给用于 连接此设备的连接器。

- 按遥控器上的 MENU, 然后选择电视菜单 > 安装 > 连接 > AV1。
- 图 按向右的导航键讲入列表。
- 按向上/向下的导航键选择设备类型。
- $\blacksquare$  按 MENU 退出菜单。

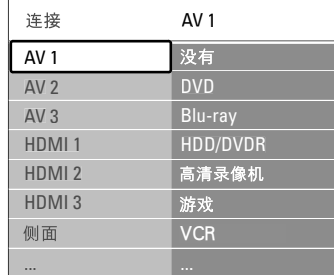

### ————————————————————<br>**7.4.2** 模拟音频输入

如果您使用模拟音频输入连接,请在菜单中将此 连接分配给作为声音来源的设备。

- 按遥控器上的 MENU, 然后选择电视菜单 > 安装 > 连接 > 模拟音频输入。
- 按向右的导航键进入列表。
- 图 按向上/向下的导航键选择设备使用的连 接器。

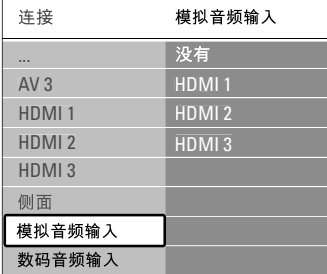

# **8**  技术数据

### 图片/显示

- 显示类型:LCD HD W-XGA
- 面板分辨率:1366x768p
- 完美像素高清画面增强
- 1080p 24/25/30/50/60Hz 处理

### 支持的显示分辨率

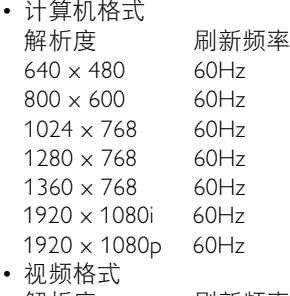

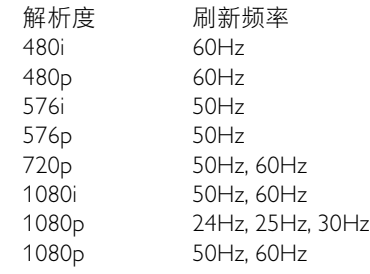

### 调谐器/接收/发送

- 天线输入:75 欧姆同轴 (IEC75)
- 电视系统:DVD COFDM 2K/8K
- 视频播放:PAL BG;PAL I、PAL DK、NTSC M
- DVD

### 尺寸和重量 (大约值)

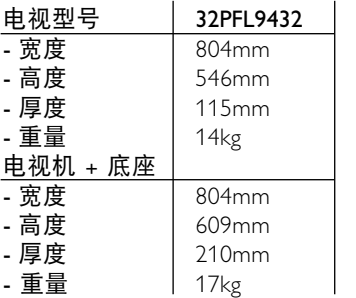

**Contract** 

### 声音

- 声音系统:
	- 虚拟杜比数字
	- BBE

### 多媒体

- 连接:USB
- 播放格式: MP3、LPCM、幻灯片放映 (相册) IPEG

### 遥控器

- 型号: RC4350
- 电池:2 节 AA- R6 类型

### 连通性

- AV1:模拟音频、CVBS 输入、YPbPr、S-Video
- AV2:模拟音频、CVBS 输入
- AV3: YPbPr、模拟音频输入
- HDMI 1
- HDMI 2
- HDMI 3
- HDMI 控件 1.3a
- 模拟音频输出 同步显示
- 模拟音频输入
- 数码音频输入(同轴-cinch-S/PDIF)(如有)
- 数码音频输出(同轴-cinch-S/PDIF) 同步显示
- 显示器输出
- 侧面:模拟音频输入、视频 (CVBS) 输入、 S-Video 耳机输出(立体声迷你插孔)、USB

### 电源

- 电源: AC 220-240V (±10%)
- 开机和待机功耗: 参见 www.philips.com 上的技术规格
- 环境温度:5°C 35°C

规格如有更改,恕不另行通知。关于该产品的 详细规格,请参见 www.philips.com/support。

## **9**  故障种类和处理方法

#### 电视和遥控器

### 电视打不开

- 请检查电源线连接。
- 检验遥控器的电池是否电量不足或已耗尽。 检验电池的正负极性方向。 可以使用电视上的按键打开电视。
- 拔下电源线插头, 等待一分钟后再插回插座。

#### 电视对遥控器没有反应

- 检验遥控器的电池是否电量不足或已耗尽。 检验电池的正负极性方向。
- 清洁遥控器和电视传感器镜头。
- 使用电视侧面的控制键更改图像和声音的一些 基本设置。
- $\blacksquare$  按 VOLUME 和 + 调节音量。
- 按 PROGRAM/CHANNEL 和 + 浏览标记为 收藏的频道。
- **R** 按 MENU 显示主菜单。 按 PROGRAM/CHANNEL - 和 + 选择和调节 图像和声音菜单项目。

### 电视上的红色指示灯闪烁

• 拔下电源线, 等待半分钟后再插入插座。检验 是否有足够的空间以便通风。等待电视冷却。 如果电视没有重新启动进入待机模式,而且 闪烁问题再次发生,请致电我们的客户支持 中心。

### 您遗忘了解除儿童锁的密码

• 参见第 5.6.3 节"设置密码/更换密码"。

#### 电视菜单中显示错误语言

执行以下步骤更改语言。

- **按遥控器上的 MENU。**
- 按向右的导航键。
- 图 用向下的导航键突出显示第三行。
- 按向右的导航键。
- 图 按向上/向下的导航键选择语言。
- 73. 按 OK。
- 按 MENU 退出菜单。

### 电视频道

### 有些电视频道不见了

- 检验是否选择了正确的频道列表。
- 在"重新整理"菜单中可能删除某个频道。

### 画面

### 没有画面

- 检验天线是否牢固连接。
- 检验是否选择了正确的设备。

#### 声音响起,但没有图像

• 检验菜单中的对比度或亮度设置。

#### 电视图像质量很差

- 检验天线是否牢固连接。
- 音箱、未接地的音频设备、氖灯、高层建筑或 山峰可能影响图像质量。更改天线方向或将设 备远离电视,尝试改善图像质量。
- 检验是否在"手动安装"菜单中选择了正确的 电视系统。
- 如果只有某个频道的画质较差,尝试在微调菜 单中微调该频道。参见第 6.2.3 节。

#### 图像的色彩很差

- 检验"图像"菜单中的颜色设置。 在"恢复标准设定"菜单中选择任意一种恢复 标准设定设置。参见第 5.3.2 节。
- 检验连接和已连接设备的线缆。
- 检验在"电视菜单 > 安装 > 喜好项 > 彩色"中是否选择了正确的彩色制式(自动、 PAL、Secam、NTSC)。

### 当我再次打开电视时,电视没有记住我的设置

• 检验在"电视菜单 > 安装 > 喜好项 > 位置"菜单中,电视是否设为居家。

#### 图像和屏幕不匹配, 过大或过小

- 在"图像"菜单中选择更适合的图像格式。 参见第 5.3.4 节"宽银幕图像格式"。
- 在"连接"菜单中命名您已连接的设备。 以获得最佳信号处理。 参见第 7.4.3 节"命名设备"。

#### 屏幕上图像的位置不正确

• 来自部分设备的一些图像信号不能正确匹配屏 幕。可以用遥控器上的左/右或上/下导航键移 动画面。检查设备的信号输出。

### 声音

#### 有图像,但没有声音

- 检验音量是否设为 0。
- 确认没有用 ¥ 键静音。
- 检验所有线缆是否连接正确。
- 如果未检测到声音信号,电视将自动关闭 声音。 这是正常的操作,不表示有故障。

#### 音质很差

- 检验声音是否设置为"立体声"。
- 检验均衡器设置。
- 在恢复标准设定菜单中选择任意一种"恢复标 准设定"设置。参见第 5.3.2 节。

#### 只有一个扬声器有声音

• 确认"平衡"没有设置为极左或极右。

#### **HDMI** 接口

#### 用 HDMI 连接的设备有问题

- 在电视显示来自设备的图像之前,HDMI HDCP 过程需要几秒钟时间。
- 如果电视没有识别设备,而且屏幕上没有显示 图像,尝试从一个设备切换到另一个设备,再 切换回来以重新启动 HDCP 过程。
- 如果持续发生声音中断现象,请参阅设备的用 户手册以检验输出设置。如果没有帮助,可另 外连接一条音频线缆。
- 如果使用了 HDMI 至 DVI 适配器,检验是否 有其他音频连接可供完成 DVI 连接。

### **USB** 接口

#### 电视没有显示 USB 设备的内容

- 将您的设备(相机)设置为兼容"海量存 储类"。
- 此 USB 设备可能需要特定的驱动程序软件。 很抱歉,该软件不能下载到您的电视上。

#### 我在"多媒体"菜单中看不到我的文件。

• 并非所有音频和图像文件都支持。参见 第 8 节"技术数据"。

### 音频和图像文件播放不顺畅

• USB 设备的传输性能限制了传输速率。

### 个人计算机

#### 我电视上的 PC 显示不稳定或不同步

• 检验您的 PC 上是否选择了正确的分辨率模 式。参见第 8 节"技术数据"。

### 如果您的问题没有解决

请关闭电视并再次打开。如果问题仍未解决, 请致电客户支持中心或访问我们的网站: www.philips.com/support。

本用户手册的最后一页上列有客户支持中心的 电话号码。

### 请在致电前准备好电视型号和产品编号信息。

您可以在包装标签或电视机背面或底部的类型标 签上找到这些编号。

### ) 注意

### 切勿尝试自行修理电视。

# **10**  索引

### 字母与数字 DVD 播放 7 HDMI<br>连接 27 Kensington 安全插槽 5 MPEG 赝象消除 1 4 OK 键 10 USB 设备 20 VCR AV1, AV2, AV3 27 播放机 30 Blu-ray 27, 30, 33 刻录机 30 HDCP 28 连接 27 连接 30 H D 数字接收 器 连接器 27 连接 30 照片浏览器 20 YPbPr 28 3 0

### **A**

安装菜单 24 自动 24 安全 3 手动 24

### **B**

摆放电视 5 白点 1 4

### **C**

菜单键 1 差音量 1 6 重命名 25 重新整理频道 25 超级变焦 15 重新排序 25

# **D**

待机模式 1 8 单声道 1 6 电池 电视设置菜单 1 3 电源 7 电源线 7 7

定时器 1 8 定时器状态 1 8 动态对比度 1 4 动态监控 1 4 对比度 1 4

### **E**

儿童锁 耳机 音量 1 6 连接 4 ,29 19<br>4,<br>[机<br>[机

### **G**

个人计算机 更改密码 1 8 光传感器 1 4 连 接 3 显示分辨率 36 工厂设定 26 故障种类和处理方 法 35 ĵ

### **H**

画面 菜单 1 4 格式 1 4 黑水平 1 4 恢复标准设定 13 回收 3 高清数码自然动感 4

### **J**

键 在电视上 4 在遥控器上 4 , 1 0 静音键 1 0 降噪 14 均衡 声音 1 5 均衡器 1 5 技术数 据 3 4 颜色 10 家庭影院系统 30 接收器 30 节目选择 10 音频输 出 29

### **K**

开机 宽银幕图像格式 1 5 刻录机 30 8

### **L**

```
连接
 亮度 
1
4
   设置 28, 33
   概览 27
立体声 16
   最佳 28
```
### **M**

密码 1 8 命名设 备 3 3

### **P**

频道 道 10 收藏列表 1 7 所有频道列表 1 7 屏幕扩展 1 5 屏幕清洁 3 屏幕养护 3 安装 24 存储/安装 25 锁定 18 管理 25 重新整理 25 上一频道

### **Q**

快速访问菜单 13

### **R**

软件更 新 2 2 锐利度 1 4

## **S**

色彩 菜单 1 4 键 4, 10 色调 1 4 色温 1 4 设备观 看 设置密码 1 8 声音 环绕模式 1 6 时钟 1 3 命 名 3 设置辅助 13 莱单 15 摄像机 31 连接 28 3 3 8

收藏频道列表 1 7 数字 双屏幕 1 0 双语 I/II 16 搜索 图文电视页面 16 睡眠定时器 1 8 锁 18 视频格式 3 手动安 装 24 视频线缆 29 频道 24 4

### **T**

天线 连接 6 图文电视 17 菜单 1 7 双屏幕 1 6 图文电视 2.5 17 图文电视页面 16 设备 27

### **W**

完美像素高清 1 4 稳定图像 3 微调 25 卫星接收器 30 无格式转换 15 位置 36

### **X**

习惯锁 1 9 相机(照片) 35

### **Y**

颜色增强 1 4 遥控器 电池 7 概览 1 1 音乐 2 1 音量 菜单 1 5 键 1 0 有线 语言视频 29 HDMI 28 S-Video 29 菜单 2 4 YPbPr 28 游戏控制 台 3 1

### **Z**

照片浏览器 20 主页 字幕 19 移动 1 5 自定义色彩 1 4 自动安 装 24 自动格式 1 5 自动环绕 1 6 自动音量调节器 1 6 位置 36